# **Excelltel**

## **Programozói és Felhasználói**

## **Kézikönyv**

**CDX-TP 832 CDX-CP 832**

## Tartalomjegyzék

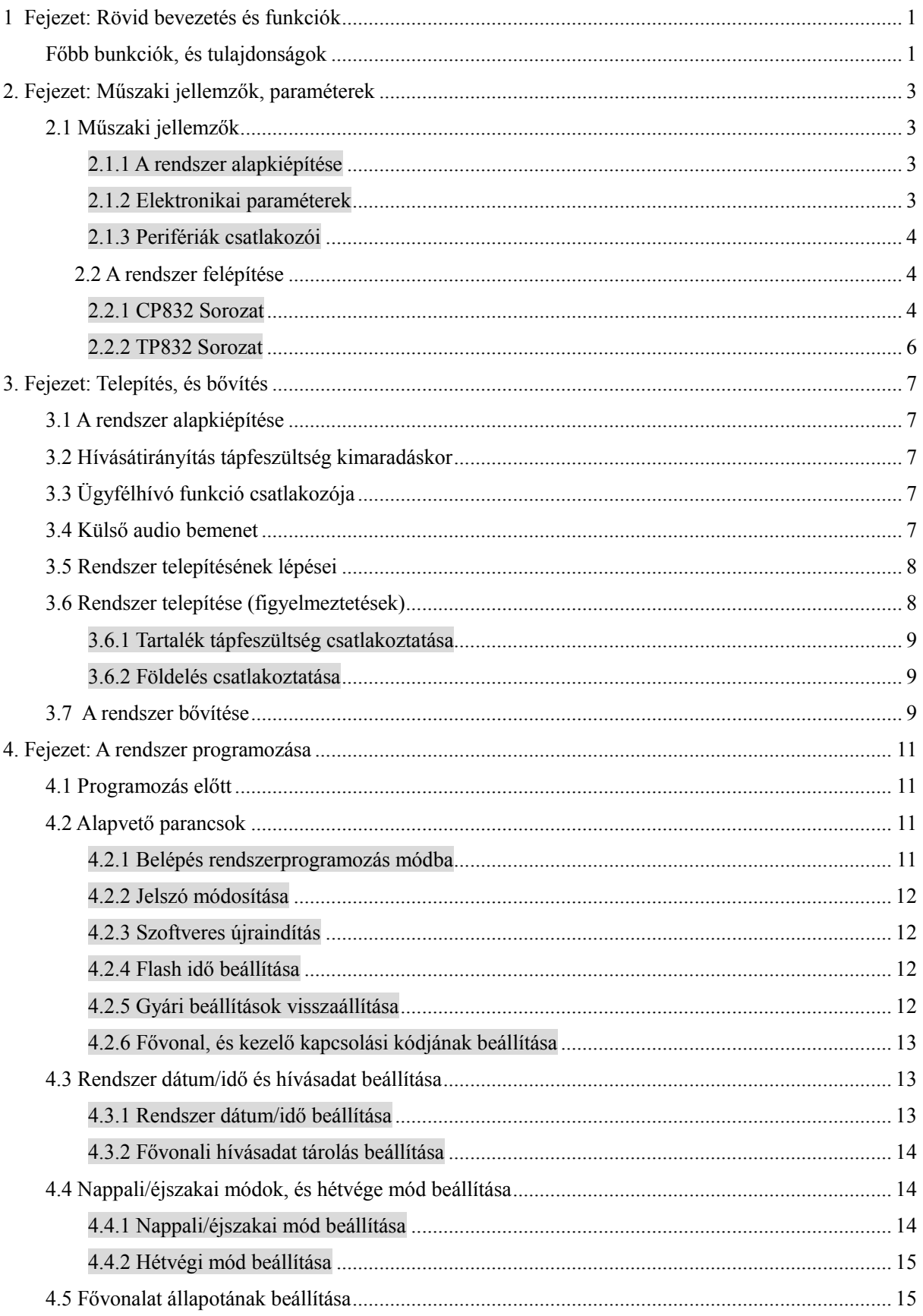

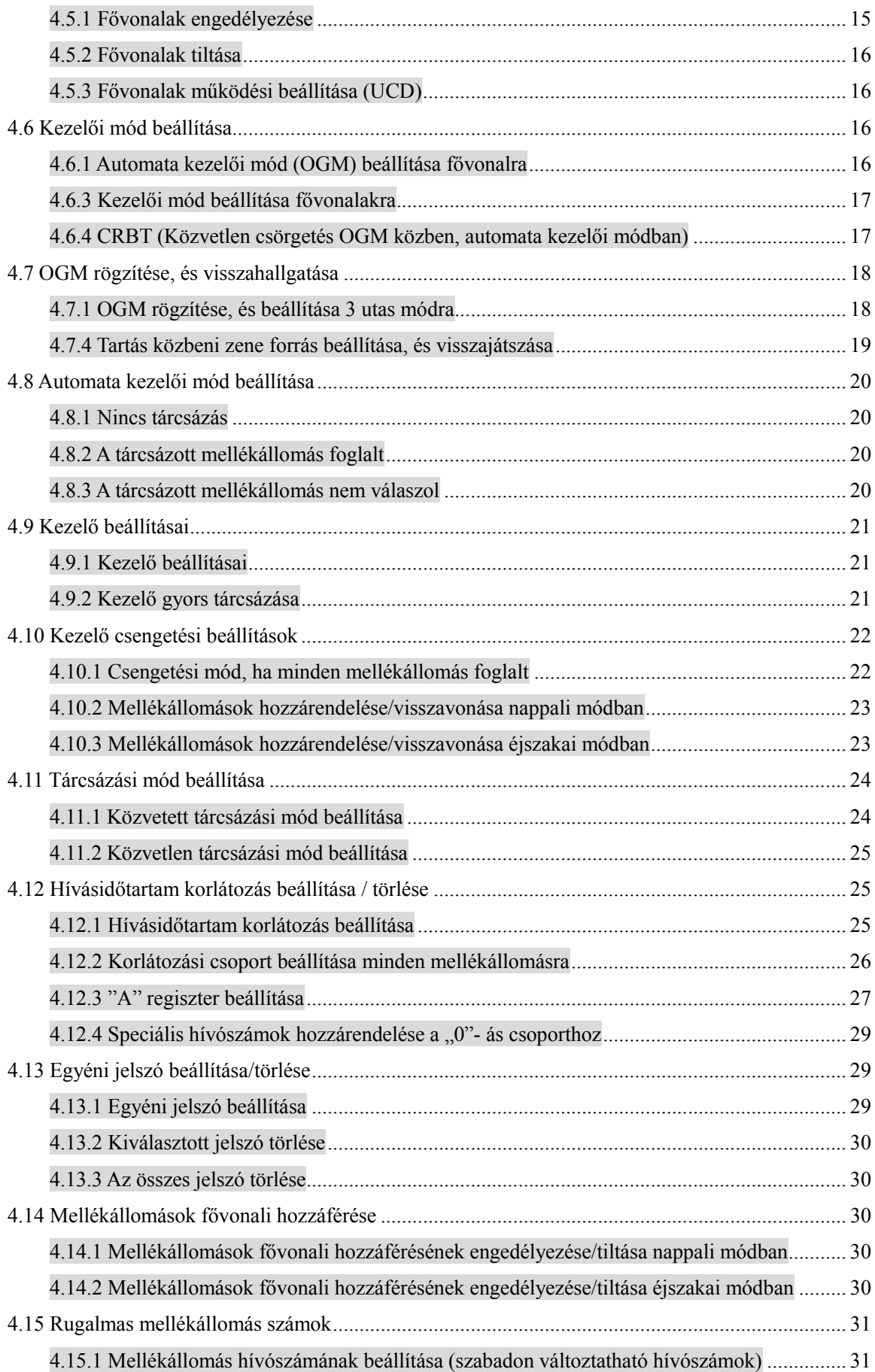

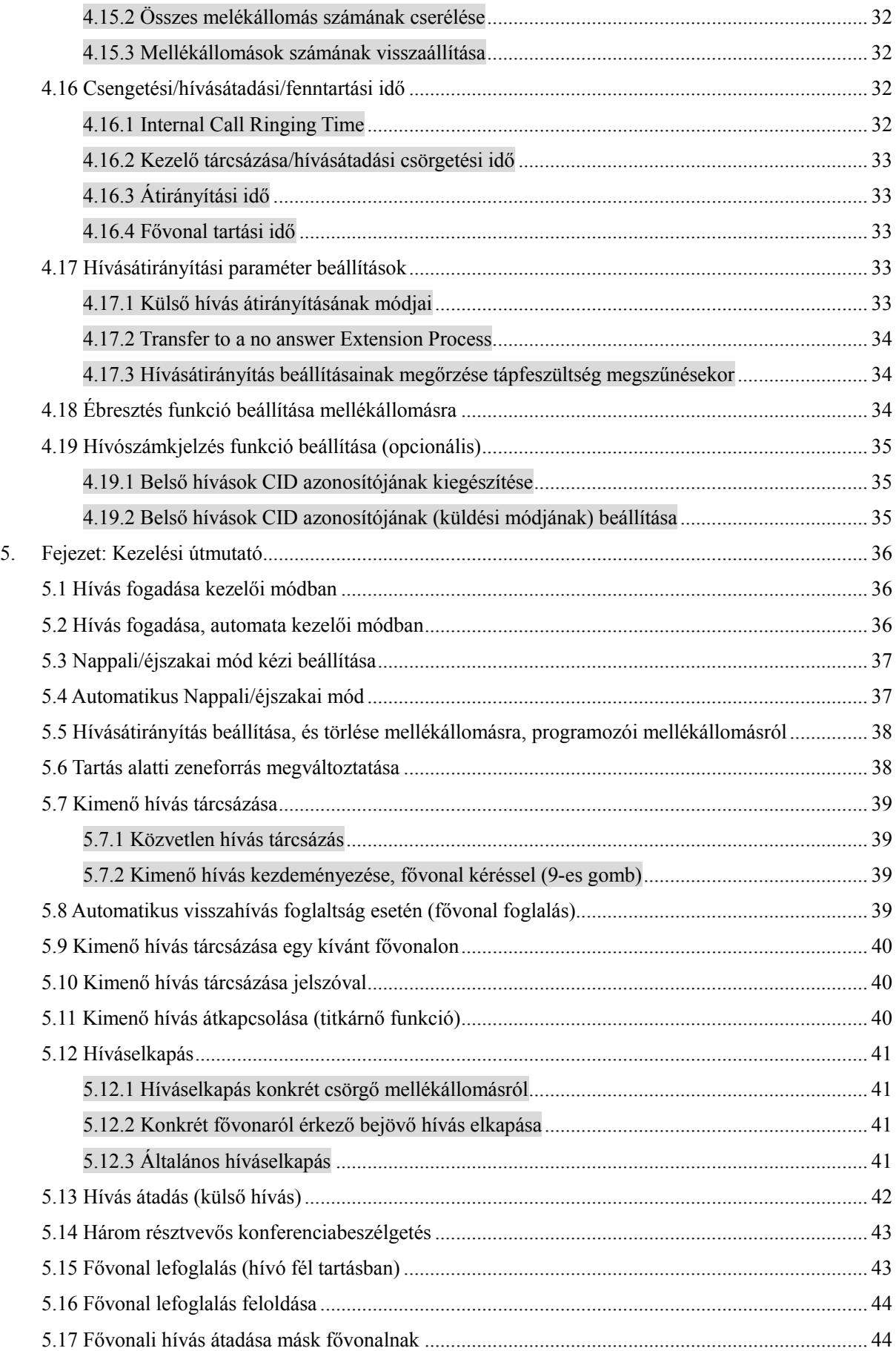

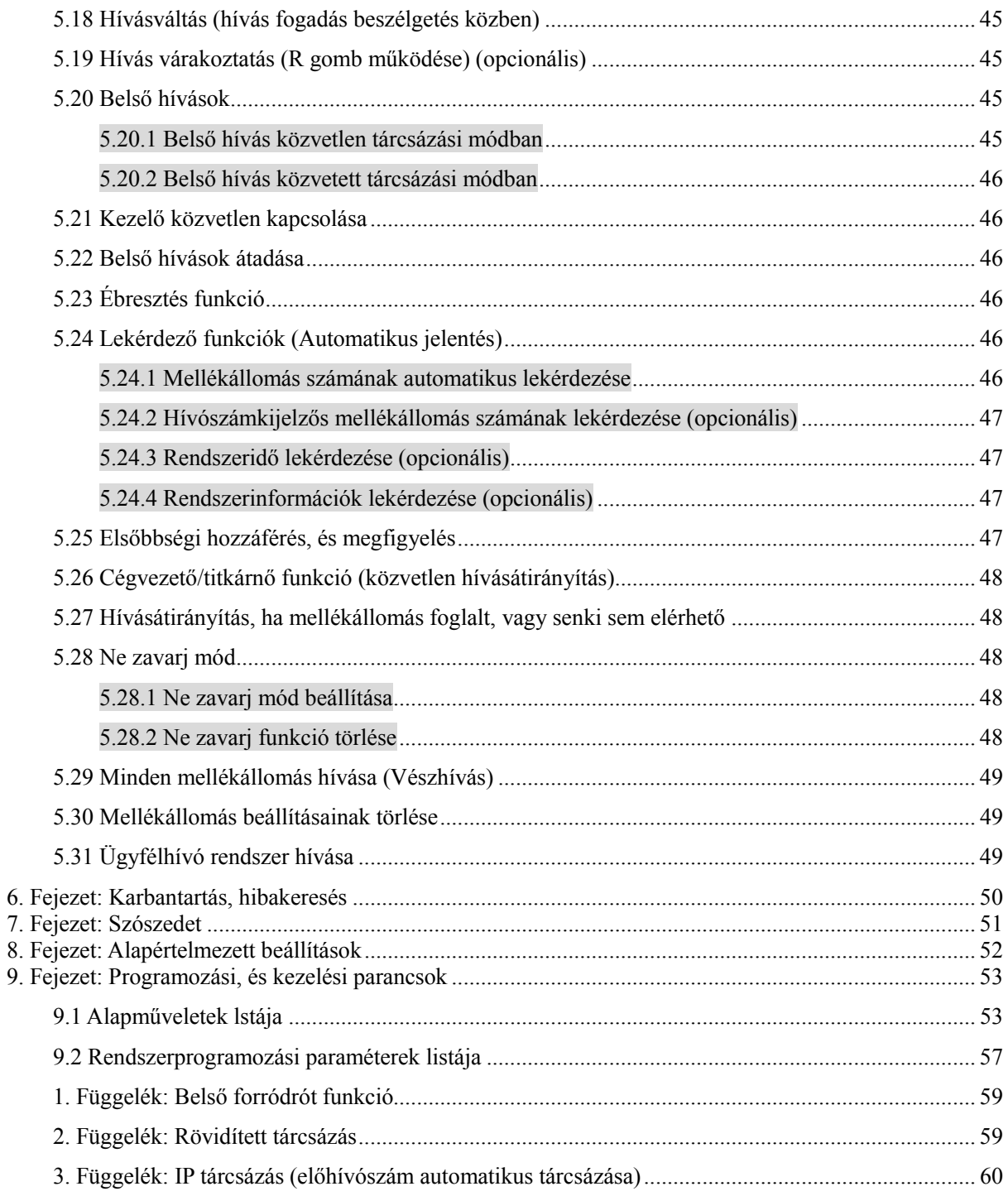

## **1 Fejezet: Rövid bevezetés és funkciók**

<span id="page-5-0"></span>Az Excelltel új, CP/TP-832 központjai, a CDX8000 sorozat tagjai.

A CP/TP-832 rendszerek, az új SMT gyártási technológiának köszönhetően, több, mint 10 új praktikus funkcióval bővültek.

<span id="page-5-1"></span>Alapkiépítésben, a rendszer 4 fővonalat, és 16 mellékállomást támogat, de akár 8 fővonalig, és 32 mellékállomásig bővíthető.

## Főbb funkciók, és tulajdonságok

- **Automatikus fővonal érzékelés:** A fővonal csatlakoztatása után, a rendszer automatikusan felismeri azt, így nem szükséges a fővonalat, külön engedélyezni.
- **Gyorstárcsázás funkció:** A rendszer támogatja a gyorstárcsázás funkciót, mind közvetlen, mind közvetett tárcsázási módokban.
- **CRBT funkció:** Automatikus üdvözlőszöveg.
- **Nappali/éjszakai mód:** Bejövő, és kimono hívásjogok, kezelő beállítása éjszakai, és nappali módban. Kézi, vagy automatikus módváltás.
- **3 résztvevős konferencia, és külső hívásátirányítás gomb:** 2 mellékállomás, 1 fővonal, vagy 2 fővonal, 1 mellékállomás konferencia, vagy hívásátadás fővonalak között.
- **Tárcsázási mód:** Fővonal kérése gombnyomásra. (0 vagy 9)
- **Lekérdezés funkciók:** Mellékállomás ellenőrzése, verziószám, rendszerállapot lekérdezése hívószámkijelzős telefonkészülékkel.
- **Kezelői funkciók:** Egy , vagy két kezelő; foglalás, hívásátirányítás, hívás átkapcsolás, vezetői, titkárnői funkció.
- **Hívásváltás (híváselkapás, beszélgetés közben):** Beszélgetés közben, ha külső vonalról, kaputelefonról, vagy mellékállomásról bejövő hívás érkezik, a felhasználtó tartásba teheti az aktuális hívást, és válaszolhat a bejövő hívásra, majd visszatérhet a korábbi híváshoz.
- **Rugalmas Mellékállomás hívószámok:** A mellékállomások számai 2 és 4 számjegy között, szabadon módosíthatóak.
- **Automatikus IP telefonhívás:** Szabadon tárcsázhat IP telefon számot.
- **Mellékállomás forródrót funkció:** Bármelyik mellék beállítható, hogy a kézibeszélő felvételét követően, az a kezelői mellékállomáshoz kapcsolódik.
- **Mellékállomás csoportok funkció:** Ha egy beérkező hívás, csörgeti a mellékállomást, akkor a teljes mellékállomás csoport csörög. Maximum 4 csoport állítható be.
- **Automatikus hardveres önellenőrzés:** A rendszer minden bekapcsoláskor önellenőrzést végez, így biztosítható, a folyamatos, hibamentes működés; a rendszerelemek állapota a számítógépes szoftverrel is ellenőrizhető.
- **Távprogramozás:** Ellenőrzési, beállítási, és programozási műveleteket, végezhet távolról, egy külső telefon segítségével is, telefonhívással. A funkció egyszerűvé teszi a készülék programozását.
- **Intelligens hívásútvonal (LCR):** A rendszer, a hívásokat, előhívószám alapján automatikusan más, és más fővonalra irányítja, így hívásköltséget takaríthat meg. (opcionális)
- **Fővonal hozzárendelés (opcionális):** Ha a publikus fővonalon kívül, rendelkezik további fővonalakkal, akkor a rendszer, a bejövő hívásokat, automatikusan egy épp szabad fővonalra irányítja a hívásokat. (szolgáltató függő)
- **Hívószám azonosítás fővonalon, és mellékállomáson (opcionális):** Bejövő hívásokkor, és átirányított hívásokkor, a rendszer megjeleníti az arra alkalmas mellékállomások kijelzőjén a hívó fél telefonszámát (külső, és belső hívók esetén is). Támogatott formátumok: FSK és DTMF.
- **Automatikus kezelői mód (opcionális)**: Automatikus kezelői módban, a központ, az előre beállított üzeneteket játssza le a hívó félnek, amennyiben a tárcsázott mellékállomás foglalt, vagy nem elérhető. Az alapkiépítés, 1 vonalas, 3 utas, 20 másodperces OGM menürendszer, amely tovább bővíthető, 2 vonalas, 4 utas, 60 másodperces OGM rendszerre.
- Kaputelefon, és kapu nyitás funkció (opcionális): A központhoz, maximum 4 kaputelefon kültéri egység, és 2 kapunyitó egység csatlakoztatható; A kapu bármelyik mellékállomásról nyitható.
- **Számítógépes számlázó program (opcionális):** A központ programozható mellékállomásokról, és számítógépről is. A szoftverrel ellenőrizhető a fővonalak, és mellékállomások állapota, valamint azok megfigyelése is lehetséges. A szoftver tartalmazza a hotel funkciókat. A központ integrálható más gyártók hotel, és telefonközpont rendszereibe.
- **OGM üzenetek kezelése, és letöltése számítógéppel (opcionális):** A szoftverrel rögzíthetőek a telefonbeszélgetések, de az automata kezelői mód üzenetei is.
- **Tartalék tápfeszültség csatlakozás (opcionális):** A továbbfejlesztett kapcsolóüzemű táplálásnak köszönhetően, a készülék 100-240VAC tápfeszültség tartományban használható; a készülék rendelkezik 24V-os akkumulátor csatlakozóval, és akkumulátorvédő funkcióval, és automatikus akkumulátor töltéssel. Tápfeszültség kimaradás esetén, a központ automatikusan átvált tartalék tápegységre.
- **Ügyfélhívó funkció (opcionális)**: A rendszert külső erősítőhöz csatlakoztatva, hangosbemondó, vagy ügyfélhívó eszközként is használhatja azt.
- **Rendszertelefon (opcionális):** A központhoz, maximum 4 rendszertelefont csatlakoztathat
- **Külső hangbemenet (opcionális):** A külső hangbemenet segítségével, a hívástartás alatti zenét, bármikor, szabadon megváltoztathatja.

## **2. Fejezet: Műszaki jellemzők, paraméterek**

## <span id="page-7-2"></span><span id="page-7-1"></span><span id="page-7-0"></span>2.1 Műszaki jellemzők

#### **2.1.1 A rendszer alapkiépítése**

Belső vonal: 16- 32 mellékállomás csatlakozó Bővíthetőség: 8 csatlakozó bővítőnkként Külső vonal (horkolt fővonali áramkör): 4-8 csatlakozó Bővíthetőség: 4 csatlakozó bővítőnkként (CP832 sorozat) 2 csatlakozó bővítőnkként (TP832 sorozat) Rendszertelefon: 1 - 4 mellékállomás csatlakozó (601-604)

#### <span id="page-7-3"></span>**2.1.2 Elektronikai paraméterek**

1. Mellékállomás csatlakozó:

A. B. vonali feszültség: 38V

2. Fővonali csatlakozó:

Csengetési feszültség, Kettős tárcsahang jel

3. Belső kapcsolási technológia

Analóg, telefonközpont hálózat, és 8 x 16 analóg kapcsoló mátrix.

4. Csillapítás:

Mellékállomás-fővonal ≤ 1.0 dB

Mellékállomás-mellékállomás ≤ 1.5 dB

Áthallás csillapítása>67dB

Áramfelvétel >21mA

Csengetési feszültség R≤1KΩ

- 5. Csengetési áramerősség: 75VAC, 25~50Hz
- 6. Belső tárcsahang:

450HZ szekvenciális négyszög jel

7. Belső válaszhang:

450HZ 1 másodperces négyszög jel, 4 másodperces szünet

8. Belső foglaltsági jel:

450HZ 0.3 másodperces négyszög jel, 0,3 másodperces szünet

9. Tápfeszültség:

80VAC-260VAC, 50-60Hz

- 10. Belső hívás jel szabványa: DTMF
- 11. Maximális teljesítmény: 40W
- 12. Rendszertelefon vezetékhossz: >100 méter; (2 pár csavartérpáros: 1,4 tüske, és 2,3 tüske párban)
- <span id="page-8-0"></span>13. Mellékállomás vezetékhossz: >1000 méter (1 pár csavartérpáros)

#### **2.1.3 Perifériák csatlakozói**

- 1. Ügyfélhívó funkció csatlakozója: Kimeneti audio jelszint ----- maximum 2.0 V
- 2. Külső hangbemenet audio jelszint: Átlagosan 500 MV, maximum 2.5 V
- 3. Soros PC csatlakozó (RS232):

<span id="page-8-1"></span>Számítógép csatlakozó, PC486-on keresztül

## <span id="page-8-2"></span>2.2 A rendszer felépítése

## **2.2.1 CP832 Sorozat Elölnézet (1. ábra)**

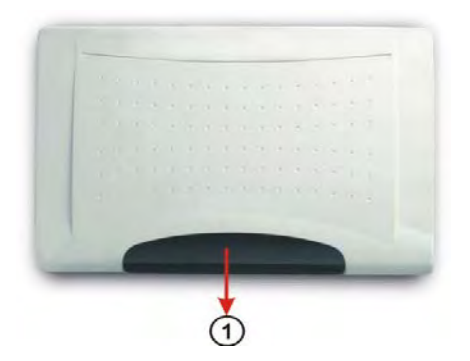

## **Oldalnézet (2. ábra)**

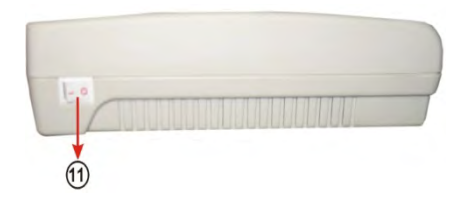

#### **Alap kiépítésű 416 hátulnézet (3. ábra)**

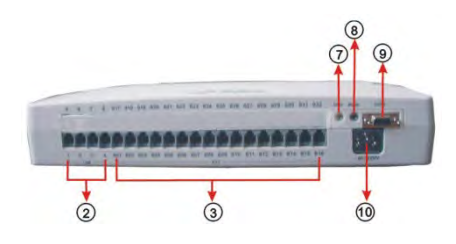

#### **Teljes kiépítésű 832 hátulnézet (4. ábra)**

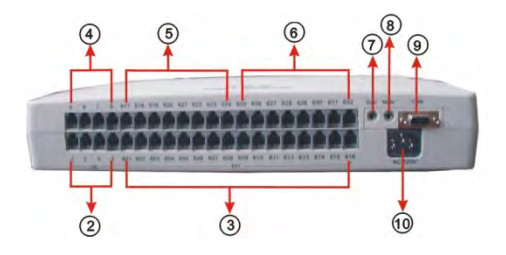

- **Visszajelző LED-ek** ② **1-4 fővonal csatlakozó**
- **01-16 Mellékállomás csatlakozó** ④ **5-8 fővonal csatlakozó**
- 
- **Ügyfélhívó csatlakozó** ⑧ **Külső audio bement**
- 
- 
- **17-24 fővonal csatlakozó** ⑥ **25-32 Mellékállomás csatlakozó**
	-
- **PC és tartalék tápfeszültség csatlakozó** ⑩ **110-220VAC tápcsatlakozó**

#### <span id="page-10-0"></span>**2.2.2 TP832 Sorozat**

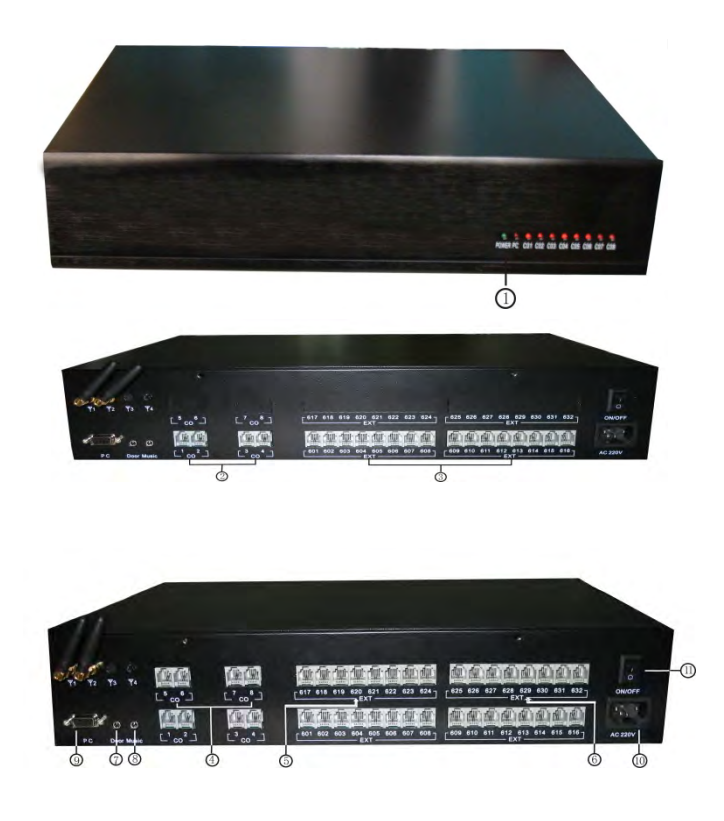

- 
- **01-16 Mellékállomás csatlakozó** ④ **5-8 fővonal csatlakozó**
- 
- **Ügyfélhívó csatlakozó** ⑧ **Külső audio bement**
- **PC és tartalék tápfeszültség csatlakozó** ⑩ **110-220VAC tápcsatlakozó**
- **Visszajelző LED-ek** ② **1-4 fővonal csatlakozó** 
	-
- **17-24 Mellékállomás csatlakozó** ⑥ **25-32 Mellékállomás csatlakozó**
	-
	-

## **3. Fejezet: Telepítés, és bővítés**

## <span id="page-11-1"></span><span id="page-11-0"></span>3.1 A rendszer alapkiépítése

A rendszer alapkiépítése, 4 fővonalat, és 16 mellékállomást tartalmaz:

- A. Normál tápfeszültség kapcsoló
- B. 832-416 alaplap (1 vonalon DISA)

<span id="page-11-2"></span>Megjegyzés: a rendszer alapkiépítése, nem tartalmazza a CID bővítőkártyát, a számítógépes funkciókat (aktivációs kód szükséges), a kapunyitás, és rendszertelefon csatlakozót.

## 3.2 Hívásátirányítás tápfeszültség kimaradáskor

A rendszer rendelkezik automatikus hívásátirányítás funkcióval, tápfeszültség kimaradáskor, így ha megszűnik a telefonközpont tápellátása, akkor a hívásokat, a megfelelő mellékállomásokra irányítja át. Az 1-4 fővonalakat, a 605-608 mellékállomásokra, az 5-8 fővonalakat, pedig a 609- 612 mellékállomásokra. Az 5-8 fővonalakat, az alaplapon kell beállítani. Bővebb információkért, olvassa el a kiegészítő kézikönyvet.

## <span id="page-11-3"></span>3.3 Ügyfélhívó funkció csatlakozója

Az alábbi ábra alapján: (CP832 Sorozat esetén)

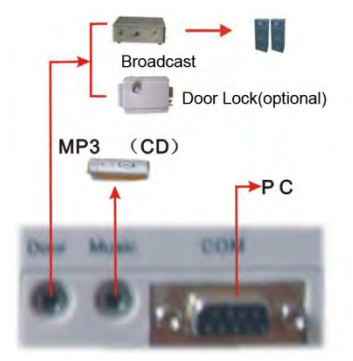

A funkció használatával, ügyfélhívó rendszer, vagy számítógépes rögzítés is működtethető.

- Megjegyzés: az ügyfélhívó funkció, és a kaputelefon funkció ugyan azon a csatlakozón keresztül működtethető, így a két funkció párhuzamosan nem működtethető. Az alapértelmezett beállítás, az ügyfélhívó funkció.
- <span id="page-11-4"></span>**IS** A kaputelefon funkció opcionális.

## 3.4 Külső audio bemenet

A bemenet segítségével, módosíthatja a tartás alatt, hívásátirányítás közben, és kaputelefon csengetése alatt hallható zenét. Használhat például CD lejátszót, MP3 lejátszót, stb…

醉 A funkció használatához, először csatlakoztassa a hangforrást, majd olvassa el az 5.6 fejezetet, vagy a 4.7.4 fejezetet az alapértelmezett zene módosításához.

## <span id="page-12-0"></span>3.5 Rendszer telepítésének lépései

- Telepítés előtt, olvassa el figyelmesen az alábbi biztonsági figyelmeztetéseket, és a kézikönyvet.
- Telepítés előtt ellenőrizze, a csatlakozásokat, és, hogy a tápfeszültség kapcsoló kikapcsolt állapotban van-e.
- Telepítse a telefonközpontot, csatlakoztassa a fővonalakat a fővonal csatlakozókba, valamint a telefonkészülékeket a mellékállomás csatlakozókba.
- Csatlakoztassa a tápfeszültséget, majd kapcsolja át a tápfeszültség kapcsolót.
- Engedélyezze/tiltsa a fővonalakat, és végezze el a beállításokat, a felhasználói igényeknek megfelelően.
- Indítsa el, és tesztelje a rendszert az alapértelmezett beállításokkal. Ha a központ megfelelően működik, akkor folytassa a rendszer programozását. Az alapértelmezett beállításokat, a 8 fejezetben találja.
- Rendszer beállítások: Végezze el a beállításokat, a felhasználói igényeknek megfelelően.

## <span id="page-12-1"></span>3.6 Rendszer telepítése (figyelmeztetések)

Kérjük tartsa szem előtt az alábbi biztonsági figyelmeztetéseket:

- 1. A telefonközpontot beltérre, fedett, száraz, jól szellőző helyre kell telepíteni, stabilan rögzítve. (Hőmérséklet: 0-45°C, páratartalom: 20%-80%. Óvja a közvetlen napfénytől, tartsa távol gyúlékony, robbanékony anyagoktól.) Használjon szabványos telefonkábelt.
- 2. Telepítéskor hagyjon a készülék körül elegendő helyet, a hőelvezetés, és a karbantartás megkönnyítésének érdekében.
- 3. A készülék telepíthető falra, vagy asztalra. Falra történő telepítéskor ügyeljen, hogy az akasztó, ne érhessen a készülék belsejében található alkatrészekhez.
- 4. Tartsa távol a készüléket minden olyan berendezéstől, amelynek működése során nagy elektromágneses tér keletkezhet. (villanymotorok, nagy transzformátorok, stb.)
- 5. A telefonvonal vezetékeit ne vezesse erősáramú vezetékek mellett. Ne telepítse a mellékállomásokat antenna közelébe. (rövidhullámú antennák közelébe se)
- 6. Óvja a tápkábelt a sérülésektől. Tartsa távol a víztől. Víz beszivárgás esetén, azonnal távolítsa el a tápfeszültséget, és áramtalanítsa a készüléket.
- 7. A telefonközpontot ne rázza, vagy ütögesse semmilyen körülmények között sem. Ne cseréljen mellékállomást működés közben.
- 8. Amennyiben a kábelhálózatot elektromágneses zavar éri, és ennek megszüntetésére más módon nincs lehetőség, javasolt speciális, árnyékolt kábel használata? melynek az árnyékoló "harisnyáját" földpotenciálra kell kapcsolni.

#### **Figyelem:**

- 1. A vezetékezést, ne végezze vihar (villámlás) közben.
- 2. Kerülje a telefonközpont használatát vihar (villámlás) közben.
- 3. Ne használja a telefonközpontot, amennyiben annak közvetlen környezetében gyúlékony, vagy robbanékony gázok találhatók.

4. Ne érjen a telefonközpont vezetékeihez, csatlakozóihoz, törött, vagy hiányos alkatrészekhez, amíg a készülék feszültség alatt van.

<span id="page-13-0"></span>Megjegyzés: A villámcsapás olyan baleset, amely a készülék meghibásodásához vezethet.

#### **3.6.1 Tartalék tápfeszültség csatlakoztatása**

 A másodlagos tápfeszültség (24VDC) használatával, biztosítható a rendszer használata, tápfeszültség kimaradás esetén. A pozitív pólust csatlakoztassa a piros csatlakozóba, a negatív pólust, pedig a fekete csatlakozóba. (a fordított polaritás tönkre teheti a készüléket).

#### <span id="page-13-1"></span>**3.6.2 Földelés csatlakoztatása**

#### **FIGYELEM:**

A személyes biztonság, és a kommunikációs minőség megőrzésének érdekében, a rendszer földelése megfelelő kell legyen, ellenkező esetben, a beépített villámcsapás védő eszköz nem, vagy hibásan működhet.

A földelési ellenállás, értéke 5 ohm alatt kell legyen.

A földelési pont közvetlenül a földhöz csatlakozzon. (ne kapcsolja össze a földelés pontokat).

A rendszer földelése:

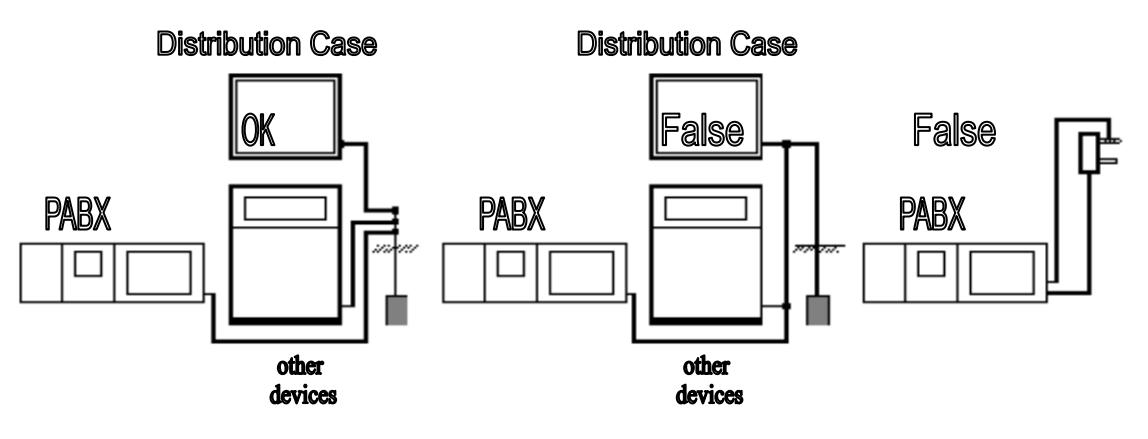

## <span id="page-13-2"></span>3.7 A rendszer bővítése

## ★ **Opcionális kiegészítők**

- $\diamondsuit$  4 fővonali bővítőkártya (CP832): 4 fővonal kártyánként, a rendszer, maximum 8 fővonalig bővíthető.
- $\diamondsuit$  2 fővonali bővítőkártya (TP832): 2 fővonal kártyánként, a rendszer, maximum 8 fővonalig bővíthető.
- $\diamondsuit$  8 mellékállomás bővítőkártya: 8 mellékállomás kártyánként, a rendszer, maximum 32 mellékállomásig bővíthető

 $\diamondsuit$  Hívószámkijelzés bővítőkártya: FSK/DTMF jel szabványokhoz.

- $\diamondsuit$  PC kezelői program csomag: hívásköltség, fővonalak és mellékállomások állapotának megfigyelése, paraméterek beállítása, rögzítés, OGM letöltés.
- $\diamondsuit$  Másodlagos automatikus kezelő (DISA): 60 másodperces OGM üzenet. Abban az esetben kapcsol be, ha az elsődleges automatikus kezelő (DISA) foglalt.
- $\diamondsuit$  Rendszertelefon bővítőkártya
- $\diamondsuit$  4 vonalas rendszertelefon
- $\diamondsuit$  Tartalék tápfeszültség csatlakozó
- $\diamondsuit$  Kaputelefon CDX001: Rozsdamentes acél, és alumínium burkolat.
- $\Diamond$  Kaputelefon CDX101: Új típusú műanyag burkolat.
- 醉 A részletekről, vagy a további bővítési lehetőségekről, a kiegészítő kézikönyvben tájékozódhat.

## <span id="page-15-0"></span> **4. Fejezet: A rendszer programozása**

## <span id="page-15-1"></span>4.1 Programozás előtt

- A programozást, hagyományos telefonkészülékkel, PC kezelő szoftverrel, és rendszer telefonnal is elvégezheti. Az alábbi szintaxisok, normál telefonkészülékre vonatkoznak.
- Fővonalnak nevezzük, a földi telefonvezetékes kapcsolatot; a készülék hátulján található Line1-line8 csatlakozókba csatlakoztatható. A mellékállomások csatlakozói, a 601-632 csatlakozók.
- A mellékállomások, DTMF üzemmódú telefonkészülékek kell legyenek.
- Ha egy beállítás kész, és a parancs helyes volt, akkor sípszó fogja jelezni, ha a beállítás helytelen, akkor három egymást követő rövid sípszót fog hallani. Csak a nyugtázás hangjelzés után folytathatja a programozást a következő paranccsal, ellenkező esetben a bevitt parancsot a rendszer figyelmen kívül fogja hagyni. A bevitt parancs automatikusan érvénybe lép, nem szükséges hozzá újraindítani a rendszert.
- Ne szükséges leraknia a kézibeszélőt hibás parancs bevitelekor, csak nyomja meg a \* gombot.
- A kézikönyv tartalmazza az opcionális funkciók programozását is. Ezek a funkciók készülékenként változhatnak, így ellenőrizze, hogy az egyes funkciók elérhetőek-e az Ön készülékében.

#### **MEGJEGYZÉS:**

- A következő beállításokhoz programozói mód szükséges; a mellékállomás száma (N), 01-32 (két számjegyű érték) lehet; a fővonal száma (M), 1-8 (egy számjegyű érték) lehet.
- A programozói mellékállomások, a 601, 602, 603, 604 számú mellékállomások, valamint az első, (602) és a második kezelői mellékállomás (601).
- Alapértelmezett mellékállomás számok: 601-632.

#### <span id="page-15-2"></span>4.2 Alapvető parancsok

#### <span id="page-15-3"></span>**4.2.1 Belépés rendszerprogramozás módba**

*Parancs:* # \* EFGH

*Magyarázat:* EFGH a rendszerjelszó.

*Példa:* A rendszer programozásához, először be kell írnia a jelszót, amennyiben a jelszó

#### 1234, kövesse az ábrán látható lépéseket.

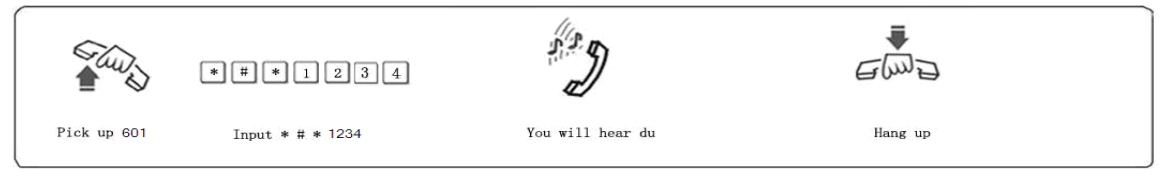

1. Közvetlen tárcsázási módban, tárcsázza \* # \* EFGH.

2. Ha a funkciókód első számjegye \*, és az belső tárcsahang kérés kódja # (lásd: 4.2.6), akkor a \* # EFGH (vagy közvetlen tárcsázási módban, az # \* # EFGH) kódot tárcsázza.

- 3. Az alapértelmezett jelszó 0000, így első használatkor tárcsázza a # \* 0000 kódot.
- 4. A programozói mellékállomások, a 601, 602, 603, 604 számú mellékállomások, valamint az első, (602) és a második kezelői mellékállomás (601).

#### <span id="page-16-0"></span>**4.2.2 Jelszó módosítása**

*Parancs:* 0 9 EFGH #

*Magyarázat:* EFGH az új rendszerjelszó.

*Leírás:* A programozói mód jelszavának megváltoztatása.

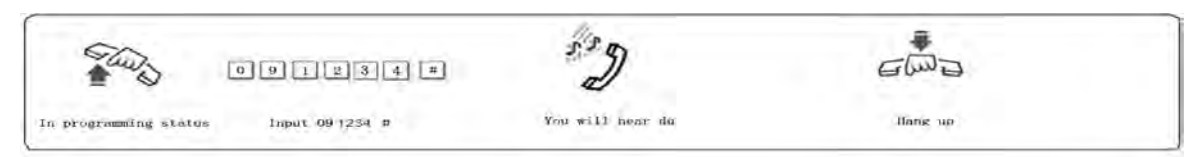

*Példa:* Jelszó módosítása, "0000" értékről, "1234" értékre.

圈 Javasolt a készülék használata előtt módosítani a jelszót.

#### <span id="page-16-1"></span>**4.2.3 Szoftveres újraindítás**

*Parancs:* 0 9 9 9 9 9 9 9 #

*Leírás:* a rendszer újraindítása, annak bekapcsolt állapotában.

#### <span id="page-16-2"></span>**4.2.4 Flash idő beállítása**

**Parancs:** 0.01 #

L=1 ---------800ms. L=2 ---------1000ms. L=3 ---------1200ms. L=4 ---------1500ms. L=5 ---------1800ms.

*Magyarázat:* Az L értéke jelöli a flash idő hosszát.

*Leírás:* A vonal-megszakítási idő hossza.

Alapértelmezett beállítás: L=2 (1000ms.)

*Példa:* A flash idő 1200ms. értékre módosításához, tárcsázza a 003# kódot, programozói módban.

#### <span id="page-16-3"></span>**4.2.5 Gyári beállítások visszaállítása**

*Parancs:* 0 0 0 0 #

- *Leírás:* a gyári beállítások visszaállításakor, a parancs tárcsázása után, várja meg a folyamat befejezését jelző hangot. Az alapértelmezett, gyári értékekről, a 8. fejezetben olvashat bővebben. A művelet nem módosítja a hívásköltség kezelés beállításait.
- 1. A parancs tárcsázása, nem befolyásolja a mellékállomások, és fővonalak számozását, **RE** sem a hívásköltség kezelés beállításait.
- 医蛋白 2. A mellékállomás számok gyári beállításainak visszaállítása, a 9000# paranccsal lehetséges.

#### <span id="page-17-0"></span>**4.2.6 Fővonal, és kezelő kapcsolási kódjának beállítása**

#### ●**Fővonal kapcsolási kódja**

*Parancs:* 0 0 0 0 X #

*Magyarázat:* X: fővonal kérésének kódja X=0-9

*Leírás:* ha közvetett tárcsázási módban, egy mellékállomásról, külső telefonszámot szeretne hívni egy szabad fővonalon, először a fővonal kérés kódját kell tárcsázni. **Alapértelmezett beállítás: 9.**

A kezelő kapcsolási kód tárcsázásával, közvetlenül elérhető a kezelői mellékállomás, annak számának tárcsázása nélkül. (lásd: 5.14)

Ha a fővonal kapcsolási kódja X=1- 9, akkor a kezelő kapcsolási kódja **0 (alapértelmezett).**

Ha a fővonal kapcsolási kódja X=0, akkor a kezelő kapcsolási kódja 9.

#### ● **Kezelő kapcsolási kódja**

- *Parancs:* 0 0 0 0 1 0 #
- *Leírás:* alapértelmezett beállítás szerint, a funkciókód első számjegye #, és az belső tárcsahang kérés kódja \*.

*Parancs:* 0 0 0 0 1 1 #

- *Leírás:* a funkciókód első számjegye \*, és az belső tárcsahang kérés kódja #,
- *Magyarázat:* Közvetett tárcsázási módban, ha egy funkciót szeretne aktiválni, például híváselkapás (#9), fővonal foglalás (#0), stb… funkciókat (lásd: 5 fejezet), akkor először tárcsázza a funkciókód első karakterét (alapértelmezett beállítás: #), majd írja be a funkció kódját. Belső tárcsahangot akkor kérhet, ha a mellékállomás közvetlen tárcsázási módban van, és egy másik mellékállomást szeretne felhívni. Ekkor először, a belső tárcsahang kódját kell tárcsázni (alapértelmezett: \*).

## <span id="page-17-2"></span><span id="page-17-1"></span>4.3 Rendszer dátum/idő és hívásadat beállítása

#### **4.3.1 Rendszer dátum/idő beállítása**

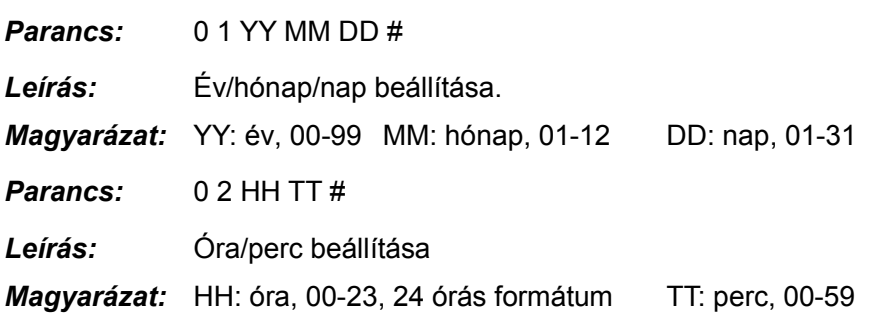

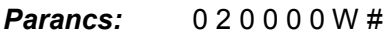

*Leírás:* A hét napjának beállítása

*Magyarázat:* W: hét, 1-7 (7 = vasárnap)

<span id="page-18-0"></span>*Példa:* 2008/10/12 16:30 Vasárnap beállítása.

#### **4.3.2 Fővonali hívásadat tárolás beállítása**

*Parancs:* 0 3 0 0 # Fordított polaritású jel fogadásának engedélyezése

*Leírás:* Ha engedélyezi a fordított polaritású jel fogadását, akkor a (szolgáltató által, a hívás bontása után küldött) **fordított polaritású jel** fogadását követően, a központ tárolja a hívás adatait.

**Parancs:** 0 3 T T # Késleltetés beállítása

*Leírás:* Hívásadatok tárolásának késleltetési ideje minden fővonalon, TT – késleltetési idővel (01-99 mp.), a tárcsázás befejezésétől a hívás bontásáig.

**Alapértelmezett beállítás: 5 másodperces késleltetés.**

*Példa:* 20 másodperces késleltetés beállításához, tárcsázza: 0320#

**Parancs:** 0 4 0 0 # Tárolt hívásadatok törlése

*Leírás:* A memóriában tárolt hívásadatok lista törlése.

<span id="page-18-1"></span>**MEGJEGYZÉS:** A központ 3000 hívásadatot képes tárolni.

## <span id="page-18-2"></span>4.4 Nappali/éjszakai módok, és hétvége mód beállítása

#### **4.4.1 Nappali/éjszakai mód beállítása**

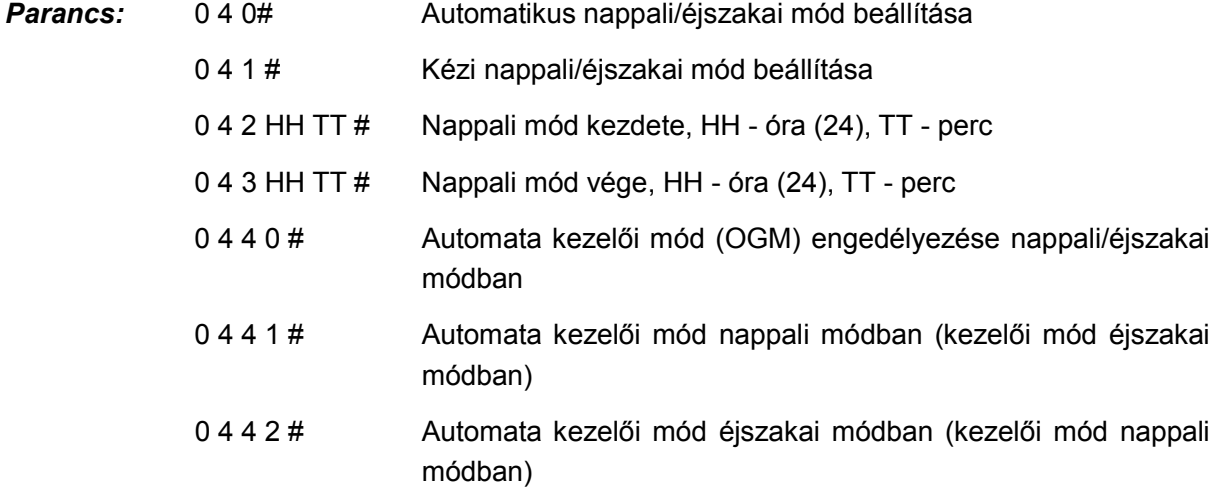

Tárcsázza kezelői módban (lásd: 4.7.3 vagy 4.7.4) a 0440#,0441, 0442# parancsot, az automata kezelői módhoz.

*Példa:* Állítson be nappali/éjszakai módot. Nappali mód kezdete: 08:30, vége: 18:00. Az 1-11, és a 13-15 fővonalak nappali módban kezelői módban vannak, és automata kezelői módban éjszakai módban. A 12, és 16 fővonalak kezelői módban vannak nappali és éjszakai módban is. Tárcsázza a következő parancsokat: 10#, 1112#, 1116#, 0420830#, 0431800#, 040#, 0442#.

#### <span id="page-19-0"></span>**4.4.2 Hétvégi mód beállítása**

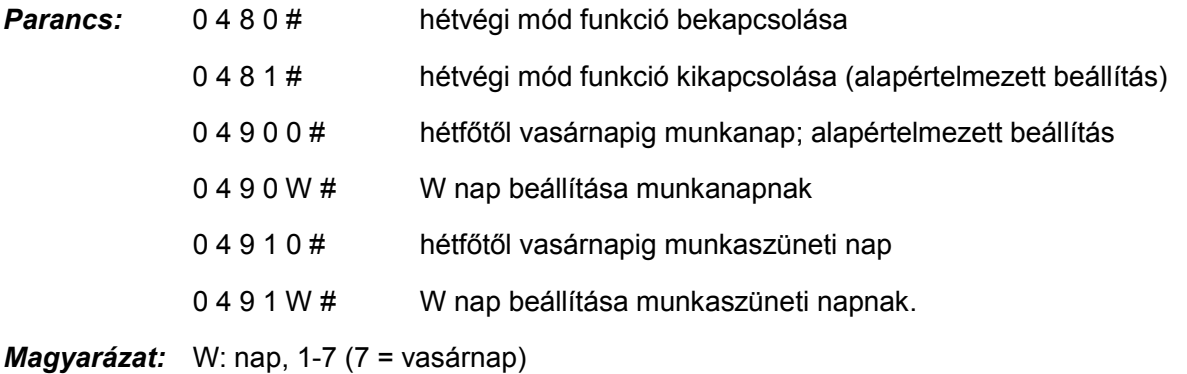

- *Leírás:* A hétvégi mód azt jelenti, hogy ha egy nap munkanapnak van beállítva, akkor a központ, a 4.5.1, és 5.1 pontok beállításai alapján változtatja a nappali/éjszakai módot, de ha egy nap munkaszüneti napnak van beállítva, akkor a központ éjszakai módban marad.
- *Példa:* Hétfőtől, péntekig tartó időszak beállítása munkanapnak, és szombat, vasárnap beállítása munkaszüneti napnak: Tárcsázza a 04900, 04916#,04917, 0480# parancsot, és állítsa be az automatikus nappali/éjszakai módot, valamint a nappali mód kezdésének, és végének idejét.

## <span id="page-19-2"></span><span id="page-19-1"></span>4.5 Fővonalat állapotának beállítása

#### **4.5.1 Fővonalak engedélyezése**

(azon központok estén, melyek nem rendelkeznek automatikus fővonal érzékelés funkcióval)

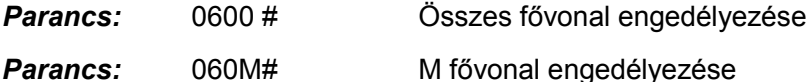

Ha az Ön központja nem rendelkezik automatikus fővonal érzékelés funkcióval, akkor a készülék használata előtt, engedélyeznie kell a használni kívánt fővonalakat!!! Ha nem engedélyez egyetlen fővonalat sem, akkor a rendszer úgy fogja érzékelni, hogy nincs csatlakoztatott fővonal, és nem fogja érzékelni azokat!!!

 Egyes speciális helyeken, ahol a fővonal elérhetősége instabil, a fővonal automatikus érzékelése funkció, helytelenül működhet (például téves csengetés), így ilyen helyekre, olyan központ ajánlott, ami nem rendelkezik automatikus fővonal érzékelés funkcióval, és kézzel kell engedélyezni, és tiltani a fővonalakat.

#### <span id="page-20-0"></span>**4.5.2 Fővonalak tiltása**

(azon központok estén, melyek nem rendelkeznek automatikus fővonal érzékelés funkcióval)

*Parancs:* 0610 # Összes fővonal tiltása

**Parancs:** 061M # M fővonal tiltása

<span id="page-20-1"></span>MEGJEGYZÉS: A CP832 sorozatú központok rendelkeznek automatikus fővonal érzékeléssel, a TP832 sorozatúak nem.

#### **4.5.3 Fővonalak működési beállítása (UCD)**

- *Parancs:* 0 6 2 0 #
- *Leírás:* A funkció használatával beállítható, hogy a fővonalak átlagosan ugyanannyit legyenek használatban. A központ az egyes fővonalakat egymás után kéri be. (Például: a rendszer használja az 1., majd a 2., 3., ….8. fővonalakat, egymás után, rotálva). A funkció lehetővé teszi, hogy egy fővonal sokkal leterheltebb legyen, mint egy másik.

#### **Alapértelmezett beállítás.**

- *Parancs:* 0 6 2 1 #
- *Leírás:* A funkció használatával beállítható, hogy a központ, mindig az elérhető legalacsonyabb számú fővonalat használja. (1. fővonal a legalacsonyabb számú)

## <span id="page-20-2"></span>4.6 Kezelői mód beállítása

<span id="page-20-3"></span>**MEGJEGYZÉS: Alapértelmezett beállítás szerint, az összes fővonal kezelői módban van, és a kezelői mellékállomások, a 601 és 602.**

#### **4.6.1 Automata kezelői mód (OGM) beállítása fővonalra**

- *Parancs:* 1 0 # Automata kezelői mód minden fővonalra
	- 10M# Automata kezelői mód M fővonalra
- *Leírás:* Automata kezelői mód beállítása a fővonalra (DISA beválasztás állapot). A funkció használatakor, a hívó fél az előre rögzített üzenetet (OGM) hallja, míg a mellékállomás némított állapotban van.
- $\mathbb{F}\overline{\mathbb{F}}$  1. Ha a hívó fél nem ismeri a hívni kívánt mellékállomás számát, "0" tárcsázásával kérheti a kezelőt. (alapértelmezett beállítás szerint a 602 mellékállomás)
	- 2. Az OGM üzenetet, a funkció bekapcsolásakor kell rögzíteni.

#### **4.6.2 Foglaltság OGM esetén, automata kezelői módban**

- *Parancs:* 1 5 4 0#
- *Leírás:* Ha külső hívás érkezik, de az OGM foglalt, a rendszer várakozik. (alapértelmezett)
- *Parancs:* 1 5 4 1#
- *Leírás:* Az automata kezelő maximum két hívást tud kezelni, így, ha egyszerre több bejövő hívás érkezik, akkor a többi hívás várakoztatva lesz, vagy beállítható, hogy a rendszer, a kezelői mellékállomást (beállításokat lásd: 4.10.2, és 4.10.3) csengesse, így nem vész el egyetlen hívás sem.

#### <span id="page-21-0"></span>**4.6.3 Kezelői mód beállítása fővonalakra**

- *Parancs:* 11# kezelői mód, minden fővonalon, ez az **alapértelmezett beállítás.**
	- 11M# kezelői mód M számú fővonalra.
- *Leírás:* Ha a fővonalon kezelői mód van beállítva, akkor bejövő hívás esetén, (beállításokat lásd: 4.10.2, és 4.10.3) a kezelői mellékállomás csörög; a csengetést a hívó fél is hallja.
- **A fővonalakra, csak egy féle módot lehet beállítani egyszerre; vagy kezelői, vagy**  醉 **automata kezelői módot. Ha egy fővonalra automata kezelői módot állít be, akkor a kezelői mód beállítást automatikusan kikapcsolja a rendszer.**

#### <span id="page-21-1"></span>**4.6.4 CRBT (Közvetlen csörgetés OGM közben, automata kezelői módban)**

- DSF. **1. Ez egy új funkció; kívülről érkező hívást átirányít a központ, egy előre kijelölt mellékállomásra, az OGM alatt, a mellékállomás számának megadása nélkül.** 
	- **2. A fővonalra automata kezelői módot kell beállítani.**
	- **3. A funkció használatához, javasolt egy utas OGM használata.**
- *Parancs:* 1 6 7 # **alapértelmezett beállítás**
- *Leírás:* közvetlen csörgetés letiltása, OGM közben, automata kezelői módban.
- *Parancs:* 1 6 7 0 #
- *Leírás:* közvetlen csörgetés engedélyezése, OGM közben, automata kezelői módban, az első, és második kezelői mellékállomásra

*Parancs:* 1 6 7 6 #

*Leírás:* közvetlen csörgetés engedélyezése, OGM közben, automata kezelői módban; a rendszer a kezelői mellékállomást csörgeti (beállításokat lásd: 4.10.2, és 4.10.3)

## <span id="page-22-0"></span>4.7 OGM rögzítése, és visszahallgatása

Megjegyzés: 1. A rendszer bővíthető 2 OGM-ig. Ha a rendszer automata kezelői módban van, és több a bejövő hívás, mint a fővonalak száma, akkor ajánlott 2 OGM-et alkalmazni.

> 2. Az egyes OGM-ek beállíthatóak egy utas módra, vagy három utas módra. Attól függően, hogy miként programozza azt.

3. A TP832 sorozat alapbeállítása, 60 másodperces OGM.

#### <span id="page-22-1"></span>**4.7.1 OGM rögzítése, és beállítása 3 utas módra**

- *Parancs:* 1 2 M #
- *Magyarázat:* M=1,2,3 az OGM út száma

*Leírás:* OGM üzenet rögzítése, a DISA funkcióhoz.

OGM 1 (8 másodperc): az első OGM út, általában vállalati köszöntés, például, rögzítheti, az "üdvözli az ABC vállalat, tárcsázza a kívánt mellékállomás számát, vagy "0" gombbal kérjen kezelőt. Köszönjük hívását." üzenetet.

OGM 2 (6 másodperc): a második OGM utat, általában tárcsázás után alkalmazzák, ha a tárcsázott mellékállomás foglalt; "Sajnáljuk! A mellékállomás foglalt. Tárcsázzon másik mellékállomás számot, vagy a "0" gombbal kérjen kezelőt."

OGM 3 (6 másodperc): a második OGM utat, általában tárcsázás után alkalmazzák, ha a tárcsázott mellékállomás nem válaszol; "Sajnáljuk! A mellékállomás nem válaszol. Tárcsázzon másik mellékállomás számot, vagy a "0" gombbal kérjen kezelőt

Megjegyzés: A TP832 sorozat 60 másodperc üzenetidővel rendelkezik, így az egyes utak, 20-20 másodpercesek lehetnek.

- *Példa:* Az első OGM út rögzítéséhez lépjen be programozói módba, majd tárcsázza a 121# parancsot, majd a sípszó után, kezdje el felmondani a kívánt OGM üzenetet.
- DS . 1. Két OGM használatakor, a két OGM üzenetet egyszerre is rögzíteni, ami azt jelenti, hogy a két OGM üzenet teljesen ugyanaz lesz.
	- 2. Az új üzenet felülírja a korábbit;
	- 3. Használjon jó minőségű telefont, hogy az üzenet jó minőségű legyen;
	- 4. Ha a hívó fél, az üzenet vége előtt tárcsázni kezd, akkor a rendszer felfüggeszti az üzenet lejátszását, és megvárja, hogy a hívó fél befejezze a tárcsázást;
	- 5. Ha a hívó fél "0"-át tárcsáz, akkor közvetlenül a kezelőhöz kapcsolódik;

#### **4.7.2 Rögzített OGM visszahallgatása, három utas módban**

*Parancs:* 1 3 M #

*Magyarázat:* M=1,2,3 az OGM út száma

- *Leírás:* Ellenőrizheti az OGM üzenet visszajátszásával, hogy az megfelelő-e; amennyiben nem, kezdje újra a rögzítést.
- 醉 Ha a központban két OGM van beállítva, akkor a központ az első OGM üzenetet játsza le (a második OGM üzenet megegyezik az elsővel)

#### **4.7.3 Egy utas OGM mód**

- *Parancs:* 1 2 0 0 #
- *Leírás:* egy utas OGM üzenet rögzítése (CP832 sorozat esetén 20 másodperc, TP832 sorozat esetében 60 másodperc)
- *Parancs:* 1 3 0 0 #
- *Leírás:* Egy utas OGM üzenet visszajátszása
- 1. A fenti két parancs (1200#, vagy 1300#) bevitele után, a központ 醉 automatikusan egy utas OGM módba kapcsol.
	- 2. A 12M#, vagy 13M# parancsok bevitele után, a központ automatikusan három utas OGM módba kapcsol.
	- 3. Az OGM mód beállításokat, a központ kikapcsolás után is megtartja.

#### <span id="page-23-0"></span>**4.7.4 Tartás közbeni zene forrás beállítása, és visszajátszása**

- **Parancs:** 1 4 0# a beépített tartás közbeni zene használata.
- *Leírás:* 1. A tartás alatti zenét, hívás átirányításkor, fővonal tartásakor, és kaputelefon híváskor játssza le a központ, a hívó félnek. Két hangforrás használhat; az egyik a központ beépített dallama, a másik, a külső hangforrás csatlakozó. (csatlakozó leírását lásd: 3.2.6)
	- 2. A parancs, a beépített hangforrást aktiválja.
- **Parancs:** 1 4 1# a külső hangforrás aktiválása
- **Parancs:** 1 4 # a külső hangforrás meghallgatása.
- *Leírás:* A külső hangforrás által bejátszott zene meghallgatása, valamint a telefonkészülék minőségének ellenőrzése.

## <span id="page-24-1"></span><span id="page-24-0"></span>4.8 Automata kezelői mód beállítása

#### **4.8.1 Nincs tárcsázás**

*Parancs:* 1 6 0 #

*Leírás:* Automata kezelői módban, ha a hívó fél nem tárcsázza a kívánt mellékállomás számát 5 másodpercen belül az OGM után, akkor a fővonal tartásba kerül.

Alapértelmezett beállítás: A fővonal tartásba kerül, ha nincs tárcsázás.

*Parancs:* 1 6 1 # vagy 1610#

- *Leírás:* Automata kezelői módban, ha a hívó fél nem tárcsázza a kívánt mellékállomás számát 5 másodpercen belül az OGM után (nem tárcsáz a DISA alatt), akkor a hívás automatikusan átirányításra kerül a kezelőhöz.
- *Parancs:* 1 6 1 6 #
- *Leírás:* A központ, a kezelői mellékállomást csengeti.

(beállításokat lásd: 4.10.2, és 4.10.3)

#### <span id="page-24-2"></span>**4.8.2 A tárcsázott mellékállomás foglalt**

- *Parancs:* 165#
- *Leírás:* Automata kezelői módban, ha a tárcsázott mellékállomás foglalt, a központ automatikusan bontja a vonalat; ez az alapbeállítás.
- *Parancs:* 1650#
- *Leírás:* ha a tárcsázott mellékállomás foglalt, akkor a hívás irányításra kerül a kezelőhöz.
- *Parancs:* 1656#
- *Leírás:* ha a tárcsázott mellékállomás foglalt, akkor a központ, a kezelői mellékállomást csengeti.
- **Parancs:** 1655# ha a tárcsázott mellékállomás foglalt, a rendszer, egy figyelmeztető hangjelzést fog küldeni a mellékállomásnak
- <span id="page-24-3"></span>畸 A fenti beállítások, egy utas OGM beállítás esetén érvényesek.

#### **4.8.3 A tárcsázott mellékállomás nem válaszol**

- *Parancs:* 166#
- *Leírás:* ha a tárcsázott mellékállomás nem válaszol, a központ automatikusan bontja a vonalat; ez az alapbeállítás.
- *Parancs:* 1660#
- *Leírás:* ha a tárcsázott mellékállomás nem válaszol, akkor a hívás a kezelőhöz kerül.

*Parancs:* 1666#

- *Leírás:* ha a tárcsázott mellékállomás foglalt, akkor a központ, a kezelői mellékállomást csengeti.
- <span id="page-25-0"></span>醉 A fenti beállítások, egy utas OGM beállítás esetén érvényesek.

## <span id="page-25-1"></span>4.9 Kezelő beállításai

#### **4.9.1 Kezelő beállításai**

Parancs: 150N# első kezelői mellékállomás beállítása (N=01-32)

*Parancs:* 151N# második kezelői mellékállomás beállítása (N=01-32)

Alapértelmezett beállítás: az első kezelői mellékállomás, a 602-es, a második, a 601-es.

- *Leírás:* a funkció segítségével, tetszőlegesen módosítható az első, és második kezelői mellékállomás.
- *Példa:* Programozói módban, tárcsázza a 15006# parancsot; a 606-os lesz az első kezelői mellékállomás lesz, majd tárcsázza a 15108# parancsot, hogy beállítsa a 608-as mellékállomás, a második kezelői mellékállomásnak.
- D£F 1. Ha csak egy kezelői mellékállomásra van szüksége, akkor ugyanazt a mellékállomást programozza minkét kezelői mellékállomásnak.
	- 2. Kezelő hívásakor, az első kezelői mellékállomás csörög, ha az épp nem kapcsolható, akkor a második.
	- 3. Kezelői módban, a beállítás, nem módosítja a mellékállomások csengetési beállításait.

#### <span id="page-25-2"></span>**4.9.2 Kezelő gyors tárcsázása**

- **Parancs:** 1 5 2 0 # alapértelmezett beállítás.
- *Leírás:* kezelő-hívó kód engedélyezése, a kezelő gyors tárcsázásához,

*Parancs:* 1 5 2 1 #

*Leírás:* kezelő-hívó kód letiltása, a kezelő gyors tárcsázásának letiltásához.

## <span id="page-26-1"></span><span id="page-26-0"></span>4.10 Kezelő csengetési beállítások

#### **4.10.1 Csengetési mód, ha minden mellékállomás foglalt**

*Parancs:* 1 8 8 0 #

- *Leírás:* Ha a fővonalra hívás érkezik, de az összes hozzárendelt mellékállomás foglalt, a rendszer egy figyelmeztető hangjelzést küld a fővonalhoz rendelt mellékállomásokra 5 másodpercenként. Ez az alapbeállítás.
- *Parancs:* 1 8 8 1 #
- *Leírás:* Ha a fővonalra hívás érkezik, de az összes hozzárendelt mellékállomás foglalt, a rendszer a "várakoztató" pittyegés helyett, elkezdi figyelni a mellékállomásokat, 601 – 632-ig, és az első szabad mellékállomást kezdi el csörgetni.
- K. A beállítások, csak kezelői módban érvényesek.

#### <span id="page-27-0"></span>**4.10.2 Mellékállomások hozzárendelése/visszavonása nappali módban**

#### *Parancs:* 3 0 M N 0 #

#### *Magyarázat:* M: a fővonal száma. M=1 – 8

N: a mellékállomások száma. N= 01 – 32 (N=01 -> 601, …… N=32 -> 632)

*Leírás:* Kezelői módban, ha az M számú fővonal csörög, nappali módban (alapbeállítás szerint a rendszer nappali módban van), az N számú mellékállomás is fog csörögni.

#### **Alapbeállítás szerint csak a 601-602 mellékállomások csörögnek.**

- *Parancs:* 3 0 M N 1 #
- *Leírás:* N számú mellékállomás csörgésének letiltása, ha M számú fővonalra hívás érkezik nappali módban.
- *Parancs:* 3 0 M #
- *Leírás:* Összes mellékállomás csörgésének letiltása, ha M számú fővonalra hívás érkezik nappali módban.
- *Példa:* A 605-ös, 612-es, és 618-as mellékállomások csörögjenek, ha a 6-os fővonalra, hívás érkezik nappali módban. Tárcsázza a 306#,306050#,306120#,306180# parancsokat.

#### <span id="page-27-1"></span>**4.10.3 Mellékállomások hozzárendelése/visszavonása éjszakai módban**

- *Parancs:* 3 1 M N 0 #
- *Leírás:* Kezelői módban, ha az M számú fővonal csörög, éjszakai módban (alapbeállítás szerint a rendszer nappali módban van), az N számú mellékállomás is fog csörögni.

#### **Alapbeállítás szerint csak a 601-602 mellékállomások csörögnek.**

*Parancs:* 3 1 M N 1 #

- *Leírás:* N számú mellékállomás csörgésének letiltása, ha M számú fővonalra hívás érkezik éjszakai módban.
- *Parancs:* 3 1 M #
- *Leírás:* Összes mellékállomás csörgésének letiltása, ha M számú fővonalra hívás érkezik éjszakai módban.
- **Példa:** A 603-as, és 611-es mellékállomások csörögienek, ha a 2-es fővonalra, hívás érkezik éjszakai módban. Tárcsázza a 312#,312030#,312110# parancsokat.
- $\mathbb{F}\overline{\mathbb{F}}$  1. Egyszerre, maximum 16 mellékállomást rendelhet egy fővonalhoz nappali, vagy éjszakai üzemmódban, tehát a 30MN0#, vagy 31MN0# parancsokat, 16-szor ismételheti meg.
	- 2. Mielőtt hozzárendel egy mellékállomást egy fővonalhoz, érdemes kikapcsolni a többi mellékállomást.
	- 3. Ez a funkció csak kezelői módban érhető el.
	- 4. Csak fővonalra bejövő hívásokhoz használható. A nem beállított mellékállomások, csak belső hívásokkor, és hívás átadásokkor fognak csörögni.
	- 5. Ezzel a módszerrel is be lehet állítani "ne zavarj" módot a mellékállomásokra.
	- 6. Ha nem használ nappali/éjszakai módot, akkor az éjszakai módú hozzárendeléseket nem szükséges elvégezni.

## <span id="page-28-1"></span><span id="page-28-0"></span>4.11 Tárcsázási mód beállítása

#### **4.11.1 Közvetett tárcsázási mód beállítása**

- *Parancs:* 2 1 #: *Leírás:* Közvetett tárcsázási mód beállítása, az összes mellékállomásra. (9-es gombbal kérhet fővonalat, a beállításokat lásd: 4.2.6). *Parancs:* 2 N 1# *Magyarázat:* N: a mellékállomások száma. N= 01 – 32 (N=01 -> 601, …… N=32 -> 632)
- *Leírás:* Közvetett tárcsázási mód N számú mellékállomásra. (9-es gombbal kérhet fővonalat).
- *Példa:* A 618-as mellékállomás közvetett tárcsázási módban van; tárcsázza a 218 1# parancsot.

**AS** Alapbeállítás szerint, minden mellékállomás közvetett tárcsázási módban van.

#### <span id="page-29-0"></span>**4.11.2 Közvetlen tárcsázási mód beállítása**

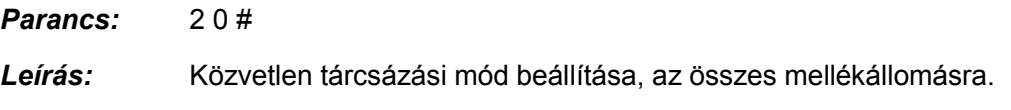

*Parancs:* 2 N 0#

- *Példa:* A 602-es, és 608-as mellékállomás közvetlen tárcsázási módban van, a többi mellékállomás, közvetett tárcsázási módban van. Tárcsázza a 21#,2020#,2080# parancsot.
- Ks<sup>e</sup> Közvetlen tárcsázási módban, ha belső hívást szeretne kezdeményezni, akkor a tárcsázást, a belső tárcsahang kérés gombbal kell kezdeni, (lásd: 4.2.6; alapbeállítás: \* ) majd tárcsázni kell a mellékállomás számát. Kimenő hívás kezdeményezésekor, nincs szükség a fővonali tárcsahang kérés gomb megnyomására. (alapértelmezett: 9)

## <span id="page-29-1"></span>4.12 Hívásidőtartam korlátozás beállítása / törlése

#### <span id="page-29-2"></span>**Kizárólag kimenő hívások időtartama korlátozható, belső hívásoké nem.**

#### **4.12.1 Hívásidőtartam korlátozás beállítása**

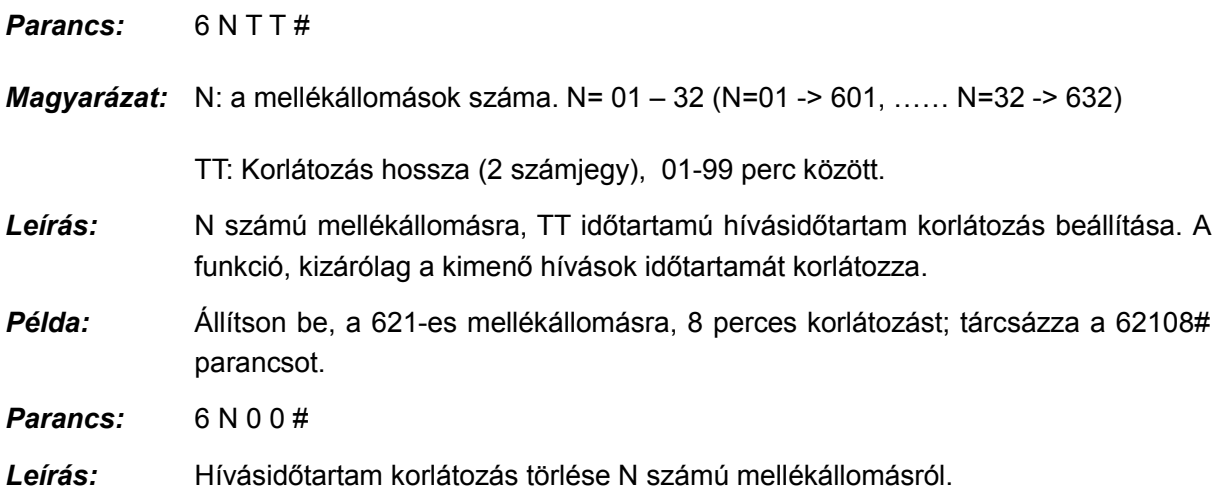

#### <span id="page-30-0"></span>**4.12.2 Korlátozási csoport beállítása minden mellékállomásra**

*Parancs:* 4 4 L # L korlátozási csoport hozzárendelése minden mellékállomáshoz nappali módban.

> 4 5 L # L korlátozási csoport hozzárendelése minden mellékállomáshoz éjszakai módban.

- *Magyarázat:* L: a korlátozási csoport száma, L= 0 6
	- L=1: Nincs korlátozás
	- L=2: Nemzetközi (nagy távolságú) hívások korlátozása
	- L=3: Országon belüli távolsági hívások korlátozása
	- L=4: Híváskorlátozás az A regiszterben tárolt számokra.
	- L=5: Híváskorlátozás a B regiszterben tárolt számokra
	- L=6: Csak belső hívás
	- L=0: Csak néhány speciális szám hívható.
- *Példa:* Állítson be, 2-es korlátozást minden mellékállomásra nappali módban. Tárcsázza, a 442# parancsot.
- *Parancs:* 4 4 N L# L korlátozási csoport hozzárendelése N számú mellékállomáshoz nappali módban.

 4 5 N L# L korlátozási csoport hozzárendelése N számú mellékállomáshoz éjszakai módban.

*Magyarázat:* N: a mellékállomások száma. N= 01 – 32 (N=01 -> 601, …… N=32 -> 632)

L: a korlátozási csoport száma, L= 0 - 6

- *Leírás:* L korlátozási csoport hozzárendelése N számú mellékállomáshoz.
- *Példa:* Állítson be a 601-es mellékállomásra 1., a 608-ra, 3. csoportot nappali módban; a 601-es mellékállomásra 2., a 607-re, 2. csoportot éjszakai módban, a többi mellékállomásra, pedig 6. csoportot, nappali és éjszakai módban; Célszerű beállítani 6. korlátozási csoportot minden mellékállomásra, majd az egyes mellékállomásokat egyesével más csoportba osztani. Tárcsázza a 446#,456#,44011#,44083#,45012#,45072# parancsokat.
- $\mathbb{F}\overline{\mathbb{F}}$  1. Alapértelmezett beállítás szerint, minden mellékállomás az 1. korlátozási csoportba tartozik, nappali és éjszakai módban; ha nemzetközi hívásokat szeretne kezdeményezni, akkor rendelje a mellékállomást az 1. csoportba.
	- 2. A parancs elérhetővé teszi a mellékállomások, egyszerű, és gyors korlátozási csoportba sorolását, főleg, ha azok nagy része ugyanazon csoportba tartozik.

 3. Ha nem használ nappali/éjszakai módot, akkor az éjszakai módú beállításokat nem szükséges elvégezni.

#### <span id="page-31-0"></span>**4.12.3 "A" regiszter beállítása**

- *Parancs:* 4 1 Q ABCDEFGH#
- *Magyarázat:* ABCDEFGH: a tiltandó hívószám kezdő számjegyei, a betűk helyén 1-9 számjegyek, és \* állhat; ha a számsor 8 karakternél kevesebb, akkor a parancsot # karakterrel kell lezárni.

Q --- A csoport sorszáma 01 és 16 között.

- *Leírás:* Az ABCDEFGH karaktersorral kezdődő telefonszámok hívásának tiltása.
- $\mathbb{F}\overline{\mathbb{F}}$  1. Az "A" regiszter 16 karaktersort tud tárolni.
	- 2. Az "A" regiszter csak a 4-es csoportba sorolt mellékállomásokra érvényes.
- *Parancs:* 4 1 Q #
- *Magyarázat:* Q: A csoport sorszáma 01 és 16 között.
- *Leírás:* Q csoportból kiválasztott szám törlése.

#### **"A" regiszter összes elemének törlése**

- *Parancs:* 4 1 #
- Leírás: Az "A" regiszterben rögzített összes szám törlése.
- *Példa:* A 612-es mellékállomás, a 4. korlátozási csoportba van sorolva nappali és éjszakai módban; ha azt szeretné, hogy a 612-e mellékállomás ne tudjon hívás kezdeményezni a 86,168,17909 karakterekkel kezdődő telefonszámokkal; tárcsázza a 44124# 45124# (lásd: 4.12.2), 41# 410186#, 4102168# 410317909# parancsokat.

Ha törölni kívánja a regiszterből, a 168 kezdetű számokat, akkor tárcsázza a 4102# parancsot.

#### **"B" regiszter beállítása**

*Parancs:* 4 2 Q ABCDEFGH#

*Magyarázat:* ABCDEFGH: a tiltandó hívószám kezdő számjegyei, a betűk helyén 1-9 számjegyek, és \* állhat; ha a számsor 8 karakternél kevesebb, akkor a parancsot # karakterrel kell lezárni.

Q --- A csoport sorszáma 01 és 16 között.

- *Leírás:* Az ABCDEFGH karaktersorral kezdődő telefonszámok hívásának tiltása.
- $\mathbb{F}\overline{\mathbb{F}}$  1. A "B" regiszter 16 karaktersort tud tárolni.
	- 2. A "B" regiszter csak az 5-es csoportba sorolt mellékállomásokra érvényes.
- *Parancs:* 4 2 Q #
- *Magyarázat:* Q: A csoport sorszáma 01 és 16 között.
- *Leírás:* Q csoportból kiválasztott szám törlése.
- *Parancs:* 4 2 #
- Leírás: A "B" regiszterben rögzített összes szám törlése.
- *Példa:* A 654-es, és 678-as mellékállomások, az 5. korlátozási csoportba van sorolva nappali módban; ha azt szeretné, hogy a mellékállomások ne tudjon hívás kezdeményezni a 43, 17911, 2 és 1\*7 (azaz 107, 117, 127 …197) karakterekkel kezdődő telefonszámokkal; tárcsázza a 44545# 44785# (lásd: .12.2) parancsokat, majd tárcsázza 42# ,420143#,420217911# ,42032#.42041\*7# parancsokat.

#### <span id="page-33-0"></span>**4.12.4 Speciális hívószámok hozzárendelése a "0"- ás csoporthoz**

*Parancs:* 4 3 P ABCDEFGH#

*Magyarázat:* ABCDEFGH: az engedélyezni kívánt hívószám kezdő számjegyei, a betűk helyén 1-9 számjegyek, és \* állhat; ha a számsor 8 karakternél kevesebb, akkor a parancsot # karakterrel kell lezárni.

P --- A csoport sorszáma 01 és 16 között.

- *Leírás:* Kizárólag az <ABCDEFGH> karaktersorral kezdődő telefonszámok hívásának engedélyezése.
- **IGF** 1. 16 karaktersor tárolható.
	- 2. Csak az 5-es csoportba sorolt mellékállomásokra érvényes.
- *Parancs:* 4 3 P #
- *Magyarázat:* P: A csoport sorszáma 01 és 16 között.
- *Leírás:* Kiválasztott engedély törlése, a P csoportból.
- *Parancs:* 4 3 #
- *Leírás:* Az összes engedély törlése, a P csoportból.
- *Példa:* A 632-es mellékállomás, a 0. korlátozási csoportba van sorolva, ha azt szeretné, hogy a 632-es mellékállomás, csak a 0592,17900, 2, 8 karakterekkel kezdődő telefonszámok felé tudjon hívást kezdeményezi, akkor tárcsázza a 44310# 45310# (lásd: 4.12.2) parancsokat, majd tárcsázza a 43010592#, 430217900#, 43032#, 43048# parancsokat.

## <span id="page-33-1"></span>4.13 Egyéni jelszó beállítása/törlése

#### <span id="page-33-2"></span>**4.13.1 Egyéni jelszó beállítása**

*Parancs:* 5 UV WXYZ L#

*Magyarázat:* UV: egyéni jelszó sorozatszáma, UV= 01 - 99, (NEM a mellékállomás száma)

WXYZ: 4 karakterből álló jelszó, nem lehet kevesebb, mint 4 karakter

L: a jelszóhoz tartozó szolgáltatási osztály (lásd: 4.16.2)

- *Leírás:* UV sorozatszámú jelszó beállítása egy felhasználónak.
- *Példa:* Állítsa be, a 08 sorozatszáma, az 1234 karakterekből álló jelszót, egy felhasználó részére, a szolgáltatási osztály száma 1; majd állítsa be a 30 sorozatszámra, a

8886 karakterekből álló jelszót, egy másik felhasználó részére, a szolgáltatási osztály száma 2; tárcsázza az 50812341#, 53088862# parancsokat.

- **KF** 1. A jelszó használatáról, az 5.10 fejezetben olvashat bővebben.
	- 2. A funkció, a "0"-ás korlátozási csoporttal használható legjobban.

#### <span id="page-34-0"></span>**4.13.2 Kiválasztott jelszó törlése**

*Parancs:* 5 UV #

*Magyarázat:* UV: a jelszó sorozatszáma,

*Leírás:* UV sorozatszámú jelszó törlése.

#### <span id="page-34-1"></span>**4.13.3 Az összes jelszó törlése**

*Parancs:* 5 0 0 #

*Leírás:* Az összes jelszó törlése.

## <span id="page-34-2"></span>4.14 Mellékállomások fővonali hozzáférése

#### <span id="page-34-3"></span>**4.14.1 Mellékállomások fővonali hozzáférésének engedélyezése/tiltása nappali módban**

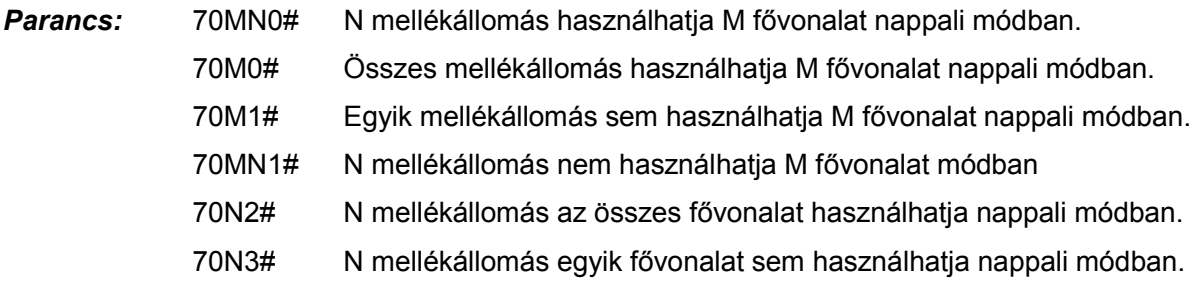

#### <span id="page-34-4"></span>**4.14.2 Mellékállomások fővonali hozzáférésének engedélyezése/tiltása éjszakai módban**

#### **Megjegyzés: Ha nem használ a nappali/éjszakai módot, ezt nem kell beállítani.**

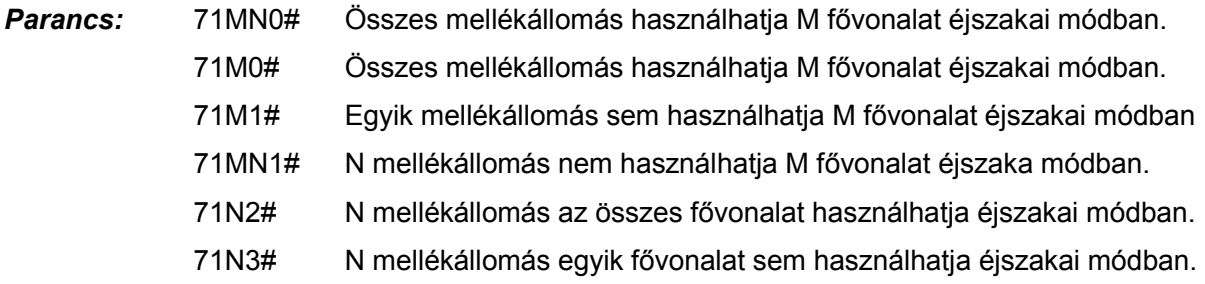

*Magyarázat:* M: A fővonal száma, M =1-8 N: A mellékállomás száma, N = 01 -32

- *Leírás:* Ezzel a funkcióval egyes mellékállomások számára engedélyezheti bizonyos fővonalak használatát, mások számára, pedig letilthatja azt.
- $\mathbb{F}\overline{\mathbb{F}}$  1. Ez a funkció a kimenő hívásokra van hatással és nem módosítja a bejövő a bejövő hívások fogadására kijelölt mellékállomás beállításait.
	- 2. Példa 1: A 603-as mellékállomás, nem használhatja a 2. fővonalat, és a 606-os, és a 608-as mellékállomások használhatják az 1. fővonalat nappali módban. Tárcsázza a 702031, 701060, 701080# parancsokat.
	- 3. Példa 2: Éjszakai módban, az első fővonalat, kizárólag a 601-es, a második fővonalat, kizárólag a 607-es, a 608-as, és a 616-os mellékállomások használhatják. Tárcsázza a 7111#; 7121#, 711010#, 712070#, 712080#, 712160# parancsokat.

## <span id="page-35-1"></span><span id="page-35-0"></span>4.15 Rugalmas mellékállomás számok

#### **4.15.1 Mellékállomás hívószámának beállítása (szabadon változtatható hívószámok)**

*Parancs:* 9 N abcd #

*Magyarázat:* N: A mellékállomás száma, N = 01 – 32 (N=01 -> 601 …… N=32 -> 632)

abcd: Az új hívószám, 3-4 számjegyű, lehet nem 4 jegyű is, de akkor #- el kell lezárni a parancsot.

- *Leírás:* A régi mellékállomás hívószámának megváltoztatása új "abcd" hívószámra.
- *Példa:* Módosítsa a 06-os mellékállomás számát, 306-ra; tárcsázza a 906306# parancsot.
- $\mathbb{E}$  $\overline{\mathbb{F}}$  1. A mellékállomások számai nem egyezhetnek meg.
	- 2. Az új szám első "a" karaktere, nem lehet ugyanaz, mint a belső tárcsahang, vagy a fővonali tárcsahang kérés gomb.
	- 3. Az új hívószám hossza követni fogja az 1. mellékállomás számának hosszát. Amennyiben az új hívószám hossza megváltozik, akkor az összes mellékállomás visszaáll az 1. mellékállomás megváltoztatása után. Az összes új szám egyforma hosszú legyen, és nem lehetnek azonos számúak.
	- 4. Ha a központ rendelkezik intelligens útvonalválasztás (ICR) funkcióval, akkor a mellékállomások első számjegye nem egyezhet meg a speciális fővonal kérés számával.

#### <span id="page-36-0"></span>**4.15.2 Összes mellékállomás számának cserélése**

*Parancs:* 9 0 0 0 L K#

- *Magyarázat:* L: az új mellékállomás számok hossza (számjegyekben) L=3, 4 K: a kezdő érték K=01-32
- *Leírás:* Cserélje a mellékállomások számait, K01 k32 értékekre, vagy K001 K032 értékekre, sorrendben. A parancs megváltoztatja az összes mellékállomás hívószámát egyszerűen, és gyorsan.
- *Példa:* Az összes mellékállomás számának cserélése 4 karakter hosszúra (8001-8032); tárcsázza a 9 0 0 048# parancsot.

#### <span id="page-36-1"></span>**4.15.3 Mellékállomások számának visszaállítása**

**Parancs:** 9000#

*Leírás:* Mellékállomások számának visszaállítása, a gyári 601 - 602 603,…,606,…,632 értékekre. A parancs törli a mellékállomás csoportokat, és kikapcsolja a mellékállomás csoportok funkciót.

## <span id="page-36-3"></span><span id="page-36-2"></span>4.16 Csengetési/hívásátadási/fenntartási idő

#### **4.16.1 Belső hívás csengetési idő**

- *Parancs:* 4 9 4 TT#
- *Magyarázat:* TT: másodperc 0

1-99, 00 folyamatosan csörög, 30 másodperc az alapbeállítás

- *Leírás:* Amikor egy mellékállomás felhív egy másik mellékállomást, és az nem veszi fel, akkor a rendszer a beállított ideig fogja csörgetni a mellékállomást, majd foglalt jelzést ad.
- Ez az idő legyen több, mint a hívásátirányítás és a hívásátadás csörgetési ideje.

#### <span id="page-37-0"></span>**4.16.2 Kezelő tárcsázása/hívásátadási csörgetési idő**

- *Parancs:* 4 9 6 TT#
- *Magyarázat:* TT: másodperc 01-99 alapbeállítás: 25 másodperc
- *Leírás:* Amikor átad egy hívást vagy egy hívás érkezik OGM módban, és tárcsáz egy mellékállomást, a rendszer ennyi ideig fogja csörgetni a mellékállomást.

 $\mathbb{F}\overline{\mathbb{F}}$  Ez az idő legyen hosszabb, mint a hívásátirányítási idő.

#### <span id="page-37-1"></span>**4.16.3 Átirányítási idő**

- *Parancs:* 1 8 4 TT#
- *Magyarázat:* TT: másodperc 01-99 alapbeállítás: 20 másodperc
- *Leírás:* Amikor egy hívásátirányításra beállított mellékállomás foglalt, vagy nem válaszol, akkor TT másodperc múlva a rendszer a hívást automatikusan átirányítja, egy előre beállított mellékállomásra.
- Ez az idő legyen kevesebb, mint a hívásátkapcsolási idő és a belső hívás csengetési ideje.

#### <span id="page-37-2"></span>**4.16.4 Fővonal tartási idő**

*Parancs:* 1 8 6 TT#

*Magyarázat:* TT = 01-99 tartási idő TT \* 10 másodperc

*Leírás:* Fővonal fenntartási idő, amikor a mellékállomás tartásba teszi a hívást.

<span id="page-37-3"></span>**KS** Alapbeállítás, TT=12, fenntartási idő: 120 másodperc.

## <span id="page-37-4"></span>4.17 Hívásátirányítási paraméter beállítások

#### **4.17.1 Külső hívás átirányításának módjai**

*Parancs:* 1530#

- *Leírás:* 3 foglalt jelzés után, 5 másodpercig visszakapja a fővonalat; ez az 1. hívásátirányítási mód.
- *Parancs:* 1531#
- *Leírás:* 10 másodperc foglalt jelzés után, visszakapja a fővonalat, a FLASH gomb megnyomása nélkül; ez a 2. hívásátirányítási mód.

#### <span id="page-38-0"></span>**4.17.2 Hívásátirányítás, ha a mellékállomás foglalt**

- Parancs: 1 6 2 # Mellékállomás visszacsörgetése; alapértelmezett beállítás.
	- 1 6 3 # Nincs visszacsörgetés.
- *Leírás:* Ha a tárcsázott mellékállomás foglalt, a központ bontja a fővonali hívást.

#### <span id="page-38-1"></span>**4.17.3 Hívásátirányítás beállításainak megőrzése tápfeszültség megszűnésekor**

- *Parancs:* 1 7 0 #
- *Leírás:* A hívásátirányítási beállítások (lásd: 5.15, 5.26, és 5.27) elvesznek a rendszer kikapcsolásakor.
- *Parancs:* 1 7 1 #
- *Leírás:* A hívásátirányítási beállítások tárolódnak tápfeszültség megszűnésekor. (alapbeállítás)

## <span id="page-38-2"></span>4.18 Ébresztés funkció beállítása mellékállomásra

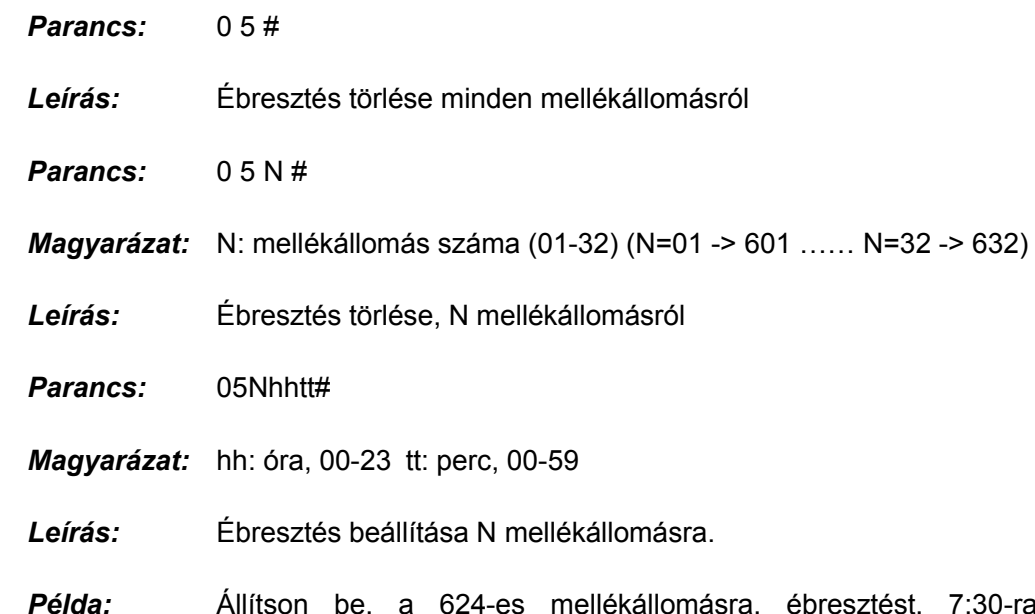

st, 7:30-ra; tárcsázza a 05240730# parancsot.

Megjegyzés: ébresztést, csak a helyi mellékállomáson tud beállítani. (lásd: 5.23)

## <span id="page-39-0"></span>4.19 Hívószámkijelzés funkció beállítása (opcionális)

#### <span id="page-39-1"></span>**4.19.1 Belső hívások CID azonosítójának kiegészítése**

*Parancs:* 1 8 0 #

*Leírás:* Belső hívók azonosítóinak kiegészítésének tiltása.

*Parancs:* 1 8 0 kk #

*Leírás:* Belső hívók azonosítójának kiegészítése KK értékkel.

Néhány számkijelzős kijelzős telefon nem tudja a 4 számjegynél rövidebb azonosítókat kiírni, így belső hívók azonosítóját kiegészítjük.

#### <span id="page-39-2"></span>**4.19.2 Belső hívások CID azonosítójának (küldési módjának) beállítása**

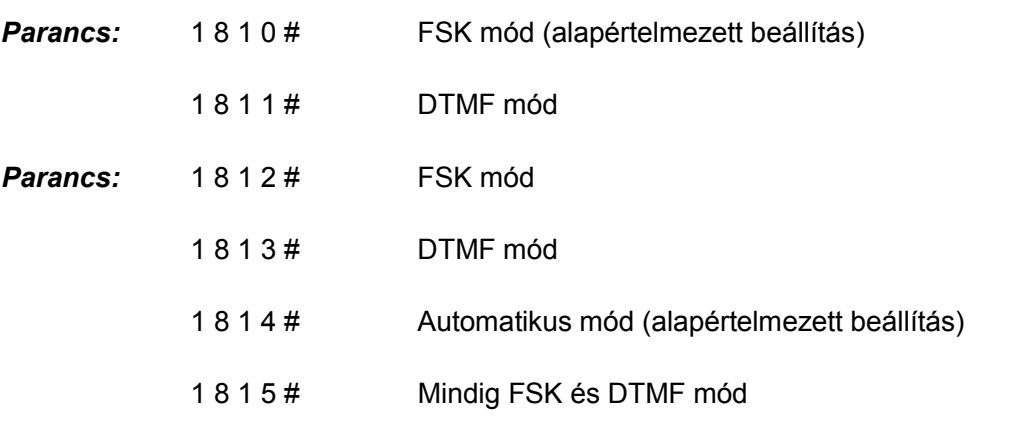

A központ automatikusan kiválasztja a fővonalhoz tartozó CID megjelenítési módot. Ha a CID kijelzése nem megfelelő, de tudja a CID küldési módját, akkora 1812# és 1813# parancsokkal tudja a CID küldési módot beállítani.

## **5. Fejezet: Kezelési útmutató**

<span id="page-40-0"></span>**Megjegyzés: 1. Ha a mellékállomás közvetett tárcsázási módban van (lásd: 4.15), nem szükséges az belső tárcsahang kérés kódját tárcsázni. (alapértelmezett beállítás: \*) A [ ]-ben lévő szám.**

> **A példáknál feltételezzük a közvetett tárcsázási módot, kivéve, ha más nincs feltüntetve.**

- **2. Programozói mellékállomások: 601, 602, 603, 604, első, és második kezelői mellékállomás.**
- **3. A következőkben, az belső tárcsahang kérés kódja \*, a fővonalkérés 9, funkciókód, pedig #.**

## <span id="page-40-1"></span>5.1 Hívás fogadása kezelői módban

A csörgésre beállított mellékállomás(ok) csörögni fog(nak), amikor hívás érkezik; azt a kézibeszélő felvételével tudja fogadni. Alapbeállításként, a 601 és 602 mellékállomások csörögnek.

## <span id="page-40-2"></span>5.2 Hívás fogadása, automata kezelői módban

A rendszer, három utas OGM üzenetet használ. A releváns üzenetet a rendszer automatikusan lejátssza, ha:

- **A.** Kívülről hívják a fővonalat.
- **B.** a hívott mellékállomás foglalt.
- **C.** a hívott mellékállomás nem válaszol.
- Az automata kezelői mód használata előtt:
	- 1. Állítsa a fővonalat automata kezelői módba (lásd: 4.7.1);
	- 2. Engedélyezze az automata kezelői módot nappali/éjszakai módban (lásd: 4.4.1);
	- 3. Rögzítse az OGM üzeneteket, (lásd: 4.7.1) ellenőrizze az OGM üzeneteket (lásd: 4.7.2), végül állítsa be az OGM utat.
	- 4. Állítsa be a rendszer nappali/éjszakai módot. (lásd: 4.4, 5.4, opcionális)
- ng. 1. Több féle DISA mód közül választhat.
	- 2. Ha a hívó fél "0"-át tárcsáz, akkor az első kezelői mellékállomás, amennyiben az épp foglalt, a második kezelői mellékállomás fog csörögni.

## <span id="page-41-0"></span>5.3 Nappali/éjszakai mód kézi beállítása

Kézi beállítás módban, az alábbi parancsokat használhatja:

- *Parancs:* [\*] # 2 0 # Nappali mód aktiválása. [\*] # 2 1 # Éjszakai mód aktiválása.
- $\mathbb{F}\mathbb{F}$  1. Az alapértelmezett mód a nappali mód.
	- 2. A parancsot, csak programozói mellékállomásról lehet kiadni, (601, 602, 603, 604, első, és második kezelői mellékállomás), de nem programozói módban.
	- 3. A [\*] azt jelenti, hogy a mellékállomás közvetett tárcsázási módban van, nem szükséges tárcsázni; (#20# vagy #21#), ha a mellékállomás közvetlen tárcsázási módban van, szükséges tárcsázni (\*#20# vagy \*#21#).
- **Megjegyzés:** A nappali/éjszakai módokat kétféleképpen módosíthatja: kézi mód és automatikus mód. Az automatikus mód opcionális.

Kézi módban, a nappali/éjszakai mód beállításait kézzel kell elvégezze, a nappali/éjszakai mód közötti váltást. A rendszer nappali módban (vagy éjszakai módban) marad, ha nem váltja át azt kézzel.

Automatikus módban, a rendszer, a beállított kezdési, és befejezési időnek megfelelően vált nappali/éjszakai mód között. (lásd: 4.4.1.)

Automatikus módban, a rendszer, a beállított hétvégi módnak megfelelően vált nappali/éjszakai mód között. (lásd: 4.4.2.)

## <span id="page-41-1"></span>5.4 Automatikus Nappali/éjszakai mód

- *Parancs:* [\*] # 2 2 # Automatikus nappali/éjszakai mód aktiválása (megegyezik a 040# paranccsal programozói módban).
	- [\*] # 2 3 # Kézi nappali/éjszakai mód aktiválása (megegyezik a 041# paranccsal programozói módban).
- A parancsot csak programozói mellékállomásról lehet kiadni, de nem szükséges hozzá programozói mód:

## <span id="page-42-0"></span>5.5 Hívásátirányítás beállítása, és törlése mellékállomásra, programozói mellékállomásról

Beállíthatja egyéb mellékállomások hívásátirányítását a programozói mellékállomásokról. (601, 602, 603, 604, első, és második kezelői mellékállomások)

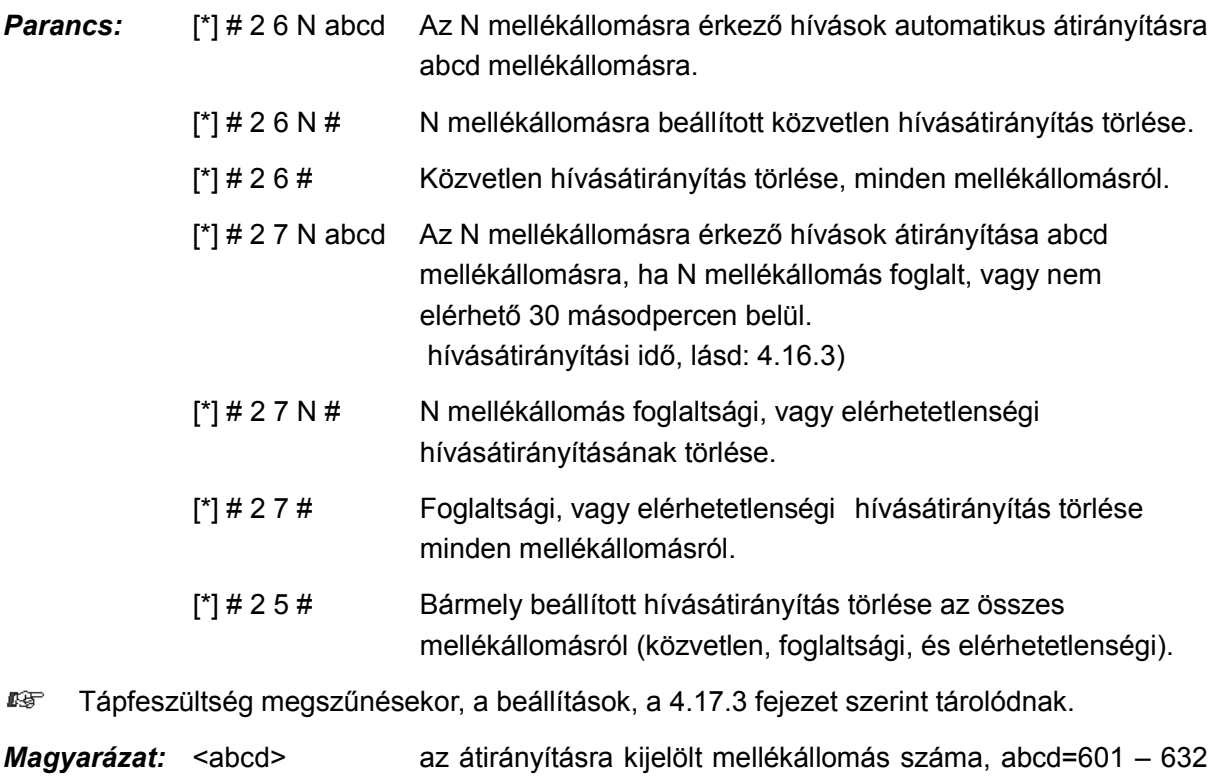

(alapértelmezett beállítás szerint)

N: a mellékállomás száma, N=01-32 (N=01 -> 601-es …… N=32 -> 632-es)

## <span id="page-42-1"></span>5.6 Tartás alatti zeneforrás megváltoztatása

**Parancs:** [\*] # 2 8 # tartás közben hallható zene forrásának megváltoztatása; belső hangforrás használata, vagy külső hangbemenet használata

- 1. A parancs, csak programozói mellékállomásról adható ki. œ
	- 2. A zene forrásának beállításáról bővebben, a 4.7.4 fejezetben olvashat.
	- 3. A parancs bevitele után, a tartás alatti zene azonnal megváltozik.

## <span id="page-43-1"></span><span id="page-43-0"></span>5.7 Kimenő hívás tárcsázása

#### **5.7.1 Közvetlen hívástárcsázás**

- *Parancs:* Emelje fel a kézibeszélőt, majd a fővonali tárcsahangkor tárcsázza a kívánt számot.
- *Leírás:* Kimenő hívás kezdeményezése a mellékállomásról közvetlen tárcsázási módban (lásd: 4.11),
- *Példa:* A 0757-86228930 számot szeretné felhívni; emelje fel a kézibeszélőt, várja meg a fővonali tárcsahangot, majd tárcsázza a 0757-86228930 számot.

<span id="page-43-2"></span>**EG** Újrahívhatja az utolsó tárcsázott telefonszámot.

#### **5.7.2 Kimenő hívás kezdeményezése, fővonalkéréssel (9-es gomb)**

- *Parancs:* Emelje fel a kézibeszélőt, majd kérjen fővonalat (9-es gomb) a belső tárcsahangkor, majd várja meg a fővonali tárcsahangot, és tárcsázza a kívánt számot.
- *Leírás:* Amikor a mellékállomás közvetett tárcsázási módban van, a kézibeszélő felemelését követően a belső tárcsahangot fogja hallani. A fővonal kéréséhez 9-est kell tárcsázni, majd a fővonali tárcsahangot követően hívhatja a kívánt telefonszámot.
- 1. Újrahívhatja az utolsó tárcsázott telefonszámot
	- 2. A felhasználónak 10 másodpercen belül tárcsáznia kell a 9-et a belső tárcsahang alatt.

## <span id="page-43-3"></span>5.8 Automatikus visszahívás foglaltság esetén (fővonal foglalás)

- *Parancs:* [\*] # 0 majd tegye le a kézibeszélőt.
- *Leírás:* A mellékállomás automatikusan visszacsörög, ha egy fővonal felszabadul
- *Példa:* Közvetett tárcsázási módban a felhasználó kérhet egy automatikus visszahívást, amikor valamelyik fővonal felszabadul
- **LG**F Ha felszabadul egy fővonal, akkor a mellékállomás csörögni kezd. 10 másodperce van felvenni a telefont, különben a hívást a rendszer automatikusan elutasítja.

## <span id="page-44-0"></span>5.9 Kimenő hívás tárcsázása egy kívánt fővonalon

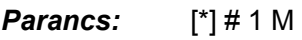

*Magyarázat:* M: fővonal száma M=01-16

- *Leírás:* Néhány esetben a felhasználó egy adott fővonalon keresztül kíván hívást kezdeményezni.
- *Példa:* Közvetett tárcsázási módban, az 5. fővonalon kívánja tárcsázni a \*57\*8622373# telefonszámot; tárcsázza a #15 parancsot, majd a \*57\*8622373# telefonszámot.
- IF I 1. Ha a felhasználó, a fővonalon speciális karaktereket kíván tárcsázni, mint \* vagy #, akkor használhatja ezt a funkciót;
	- 2. A funkcióval ellenőrizhető, a kiválasztott fővonal elérhetősége;
	- 3. Újrahívhatja az utolsó tárcsázott telefonszámot

## <span id="page-44-1"></span>5.10 Kimenő hívás tárcsázása jelszóval

#### *Parancs:* [\*] # 5 UVWXYZ 9+ kívánt telefonszám

- *Leírás:* A központ automatikusan visszacsörgeti a mellékállomást, ha egy fővonal felszabadul
- *Példa:* A 616-es mellékállomás, a 6. szolgáltatási csoportba tartozik, azaz csak belső hívást kezdeményezhet; ha beírja a 08-as jelszót: 1234 (1. szolgáltatási szint) akkor kezdeményezhet nagy távolságú hívásokat is 0757-86223731,

Emelje fel a 616-os mellékállomás kézibeszélőjét, és tárcsázza a #5 08 1234 parancsot, várja meg a belső tárcsahangot, kérjen fővonalat (9), várja meg a fővonali tárcsahangot, majd tárcsázza a 0757-86223731 telefonszámot,

- **1. Jelszó használata bármelyik mellékállomáson.** 
	- 2. A számlázó program, a jelszó beírását követően elkezd számlázni.
	- 3. Újrahívhatja az utolsó tárcsázott telefonszámot

## <span id="page-44-2"></span>5.11 Kimenő hívás átkapcsolása (titkárnő funkció)

*Parancs:* Nyomja meg a FLASH gombot, majd tárcsázza a mellékállomás hívószámát

- *Leírás:* Ez a funkció lehetővé teszi, hogy egy kimenő hívást átkapcsoljon egy másik mellékállomásra és átadja a fővonali hívást,
- *Példa:* A 602-es mellékállomás kimenő hívást kezdeményez, majd át szeretné azt adni a 621-re, akkor a 602-es elindítja a hívást, majd átirányítja azt a 621-re, a FLASH gomb megnyomásával, és a 621 tárcsázásával.
- œ. 1. A hívás, csak az utolsó szám tárcsázásától számított 5 másodperc után adható át (késleltetési időt lásd: 4.3.2), ellenkező esetben, a vonal bontásra kerül.
	- 2. A FLASH gomb megnyomása után, 10 másodpercen belül tárcsáznia kell egy mellékállomás számot, különben a FLASH gomb ismételt megnyomásával vissza kell vegye a hívást tartásból.
	- 3. A fővonali korlátozással és a titkárnői funkcióval egyértelművé teheti a fővonalak kezelését. Például: csak a titkárnő kezdeményezhet nemzetközi hívásokat, majd átkapcsolja azokat, ha kell.

## <span id="page-45-1"></span><span id="page-45-0"></span>5.12 Híváselkapás

#### **5.12.1 Híváselkapás konkrét csörgő mellékállomásról**

- *Parancs:* (\*) # 3 + mellékállomás száma
- *Leírás:* Lehetővé teszi, hogy válaszoljon egy bejövő hívásra, ami egy másik mellékállomás csörget.
- <span id="page-45-2"></span>Belső hívások is elkaphatóak. **IG**

#### **5.12.2 Konkrét fővonalról érkező bejövő hívás elkapása**

*Parancs:* (\*) # 1+M (M a fővonal száma 1-8)

*Leírás:* Lehetővé teszi, hogy válaszoljon egy bejövő hívásra (M számú fővonalon) ami egy mellékállomást csörget (vagy tartáson van)

#### <span id="page-45-3"></span>**5.12.3 Általános híváselkapás**

- *Parancs:* (\*) # 9 (általános híváselkapás)
- *Leírás:* Lehetővé teszi, hogy válaszoljon egy bejövő hívásra (közvetlen vagy átkapcsolt), ami egy másik mellékállomás csörget. Ha egyszerre több mellékállomás is csörög, akkor a híváselkapás az alábbi sorrendben működik:
	- 1. Bejövő hívás 2. Átkapcsolt fővonali hívás 3. Tartásban lévő hívás
	- 4. Kaputelefon hívás 5. Belső hívás
- **Példa:** "A" a 602-es mellékállomásnál ül, "B" a 618-nál. A 617-es mellékállomás csörög, de "B" épp nincs az irodában, így "A" felemeli a 602-es mellékállomás kézibeszélőjét, majd a #9 parancs tárcsázása után, el tudja kapni a hívást.
- Javasolt a funkciót óvatosan használni, mert könnyen elkapható olyan hívás is, amire a felhasználó nem számít.

## <span id="page-46-0"></span>5.13 Hívás átadás (külső hívás)

*Parancs:* Nyomja meg a FLASH gombot, majd tárcsázza a mellékállomás számát.

*Leírás:* 1. A hívás átadása egy másik mellékállomásra.

- 2. A flash idő beállítható.
- 3. A folyamat alatt, a fővonali hívás tartás alatti zenét hall.
- 4. Ha a mellékállomás számának "0"-át tárcsáz, akkor a hívást a kezelőnek adja át.

*Példa:* A 607-es mellékállomás fővonalon beszél és át akarja adni a hívást, a 618-as mellékállomásnak; A hívás átadásához a 605-ös nyomja mega FLASH gombot, majd tárcsázza a 618-as mellékállomás számát.

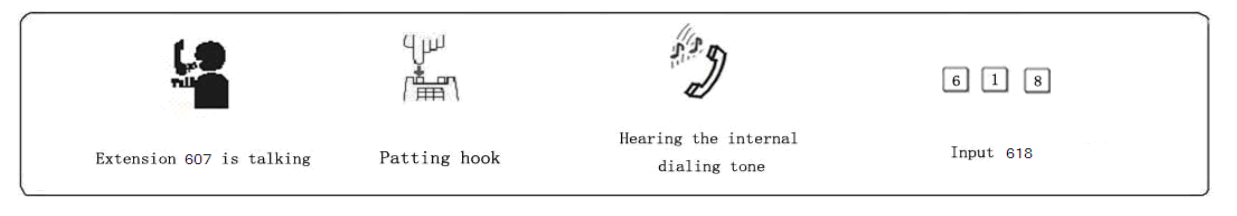

**A következő 8 eset lehetséges, miután átadott egy hívást "A"-ból, "B"-be** 

- 1. "A" nem teszi le a kézibeszélőt. "B" felveszi azt. Létreiön a kommunikáció "A" és "B" között, miközben a külső hívó hívástartás alatti zenét hall. Amikor "A" vagy "B" leteszi a kézibeszélőt, a rendszer kapcsolja a külső hívót a vonalban maradt mellékállomásnak.
- 2. "A" nem teszi le a kézibeszélőt, "B" nem válaszol 25 másodpercen belül. "A" visszakapja a kapcsolatot a fővonalhoz és "B" csengetése megszűnik.
- 3. "A" leteszi a kézibeszélőt és "B" felveszi azt. "B" válaszolhat a külső hívónak.
- 4. "A" leteszi a kézibeszélőt és "B" nem válaszol 25 másodpercen belül. A hívás visszatér "A"-hoz és csengeti azt vagy szétkapcsol (lásd: 4.12). Ha "A" nem veszi fel 30 másodpercen belül vagy foglalt, a hívás szétkapcsol.
- 5. "A" a FLASH megnyomása után hibajelző hangot hall, azt jelenti, hogy a rendszer foglalt. "A" megnyomhatja a FLASH- t újra, addig, amíg a hibajelzés megszűnik.
- 6. "A" érvénytelen műveletet hajt végre vagy "B" foglalt. A rendszer hangjelzést"du-du-du", hangjelzést ad. Ezután "A" megismételheti a műveletet.
- 7. "A" leteszi a kézibeszélőt és "B" nem veszi "A" vegye fel újra a kézibeszélőt kézibeszélőt és üsse be #9. (közvetett tárcsázási módban \* # 9), ezt követően "A" visszakapja a fővonali kapcsolatot.
- 8. Ha "A" mellékállomás megnyomja a FLASH gombot, akkor a fővonalon a hívás tartva lesz, (a hívó fél zenét hall) amíg a mellékállomás nem tárcsázza egy másik mellékállomás számát. A FLASH gomb megnyomásával visszaveszi.

## <span id="page-47-0"></span>5.14 Három résztvevős konferenciabeszélgetés

*Parancs:* Nyomja meg a FLASH gombot, majd tárcsázzon \*-ot, és a mellékállomás számát.

*Leírás:* Lehetővé teszi, hogy egy további személyt vonjon be a beszélgetésbe, létrehozva ezzel a három résztvevős konferenciabeszélgetést. Csak két mellékállomás és egy fővonal között használható.

*Példa:* 605-ös mellékállomás fővonalon beszél, és be akarja kapcsolni 617-est. Így a 605-ös, a 617-es, és a fővonal egyszerre tud beszélni.

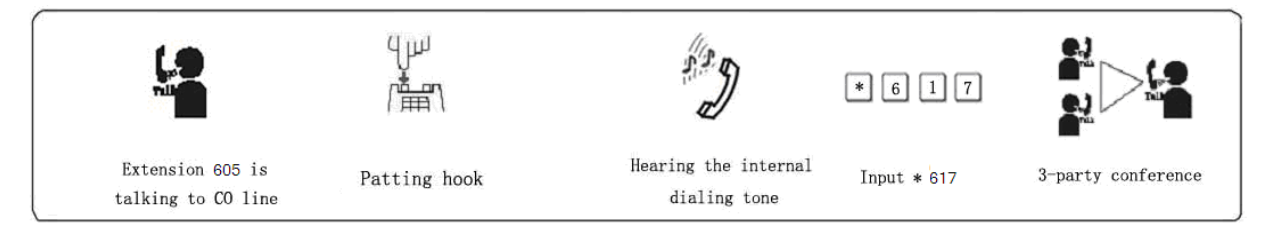

 $\blacksquare$  $\blacksquare$  $\blacksquare$  1. Két eset lehetséges miután egy hívás átkapcsolódik "A" és "B" között.

- a. "A" nem rakja le, "B" felveszi a kézibeszélőt. Létrejön a kommunikáció "A" és "B", továbbá a fővonali, hívó között. Ha "A" vagy "B" leteszi a kézibeszélőt, a rendszer a vonalban maradt mellékállomás számára kapcsolatban tartja a fővonali hívót.
- b. "A" nem rakja a kézibeszélőt és "B" 25 másodpercen belül nem válaszol. "A" visszakapja a kapcsolatot a fővonallal és "B" csörgetése megszűnik.
- 2. Ha egy mellékállomás átadja a hívást FLASH gombbal, akkor a fővonal tartva lesz, (a hívó fél zenét hall) amíg a mellékállomás meg adja egy másik kódját, vagy meg nem nyomja a FLASH gombot.
- 3. Ha rossz számot tárcsázott, akkor a FLASH gomb ismételt megnyomásával visszatérhet a híváshoz.

## <span id="page-47-1"></span>5.15 Fővonal lefoglalás (hívó fél tartásban)

- **Parancs:** Nyomja meg a FLASH gombot, majd ## (foglalás) \* # 9 (visszaállítás).
- **Leírás:** "N" mellékállomás "A" fővonalon beszél és ezzel egy időben, "B"-n bejövő hívás érkezik. N mellékállomás leteszi a kézibeszélőt, és ##-et nyom. "A" fővonal hívástartásba kerül (míg várakozik, hívástartás alatti zenét hall.) "N" mellékállomás ezt követően (# 9), elkaphatja a hívást, átirányíthatja azt, vagy újabb kimenő hívást kezdeményezhet, stb... a\* # 9 beírásával visszaállíthatja a vonalat a fővonalra.
- IF I 1. Alapértelmezett beállítások szerint a hívó várakoztatási ideje 120 másodperc lehet. (lásd: 4.13.2)
	- 2. Egy mellékállomás több, különböző hívást tehet tartásba,

 3. A FLASH gomb megnyomásával (tárcsázás nélkül) tartásba teheti az aktuális hívást, (lásd 5.13) majd a FLASH gomb ismételt megnyomásával visszatérhet a híváshoz, de ha leteszi a kézibeszélőt akkor bontja a hívást.

## <span id="page-48-0"></span>5.16 Fővonal lefoglalás feloldása

*Parancs:* [<sup>\*</sup>] # # (a feloldáshoz)

#### *Leírás:* tartásban lévő hívás visszavétele N mellékállomáson.

- DST. 1. A kezelő, csak a saját hívásait tudja visszavenni.
	- 2. Ha egy mellékállomás több hívást is tartásba tett, a parancs tárcsaázását követően, az első (prioritást élvező) hívást kapja vissza.
	- 3. A mellékállomás a [\*] # 9 parancs tárcsázásával is vissza tudja venni a tartásba tett hívásokat.

## <span id="page-48-1"></span>5.17 Fővonali hívás átadása másik fővonalnak

*Leírás:* N mellékállomás, A fővonallal beszél, majd a mellékállomás tartásba teszi A fővonalat (FLASH gomb, majd # #), ekkor N mellékállomás, belső tárcsahangot hall, ekkor '9'-et tárcsázva, kérheti C fővonalat, majd tárcsázhatja a kívánt számot (ha téves parancsot tárcsáz, vagy a tárcsázott szám foglalt, akkor a FLASH gomb ismételt megnyomása után ismételten tárcsázhat), ha N mellékállomás C fővonallal beszél, akkor az alábbi 2 funkció közül választhat:

#### 1. **3 résztvevős konferenciabeszélgetés (2 fővonal+1 mellékállomás)**:

N mellékállomás megnyomja a FLASH gombot, majd a # \* parancsot tárcsázza. Ekkor N mellékállomás, összekapcsolódik A, és C fővonalakkal, és a konferenciabeszélgetés létre jön, ha N mellékállomás kilép a hívásból, akkor A és C fővonalak közötti kapcsolat megszakad, és a beszélgetés véget ér.

2. **Fővonal átadása másik fővonalnak**:

N mellékállomás megnyomja a FLASH gombot, majd a # 6 parancsot tárcsázza. Ekkor N mellékállomás, összekapcsolódik A, és C fővonalakkal, és a konferenciabeszélgetés létre jön, ha N mellékállomás kilép a hívásból, akkor A és C fővonalat tovább beszélgethetnek; de a központ, minden 20. másodpercben, 0.5 másodpercig csengeti a mellékállomást; ha a mellékállomás felemeli a kézibeszélőt, akkor visszakapcsolódhat a hívásba.

næ Ha N mellékállomás kilépett a hívásból, első alkalommal még visszakapcsolódhat a beszélgetésbe, de ha másodszor is kilép a hívásból, akkor A és C fővonalak közti kapcsolat megszakad, és a beszélgetés véget ér.

## <span id="page-49-0"></span>5.18 Hívásváltás (hívásfogadás beszélgetés közben)

Amikor egy mellékállomás fővonallal, kaputelefonnal vagy egy másik mellékállomással beszél és egy másik fővonal vagy egy másik kaputelefon hívja ezt a mellékállomást, egy figyelmeztető hangot kap.(a két figyelmeztető hang egymástól eltérő).

**Folyamat:** Nyomja le a FLASH gombot, majd amikor tárcsahangot hall, üsse be "# 9", hogy átkapcsoljon egy másik fővonalhoz, vagy válaszoljon a kaputelefonról érkező hívásra. Az első beszélgetés tartásba kerül (a fővonal hívástartás alatti zenét hall). A hívástartási idő beállítható, de a kaputelefonnal folytatott beszélgetés megszakad. A második beszélgetés közben, bármikor visszatérhet az első híváshoz: FLASH, majd "#9".

#### Megjegyzés:

- 1. Amikor néhány hívás egy időben érkezik, a fővonali hívások élveznek elsőbbséget, majd a kaputelefon hívások, végül a tartásban lévő fővonali hívások.
- 2. Rendszertelefon esetében, használja a FLASH gombot, a kézibeszélő lerakása helyett.
- 3. A # 9-el kapcsolhat be új bejövő hívást, majd visszatérhet az elsőhöz a # 9-el. A fővonalon ezt akárhányszor megteheti, de a kaputelefont, csak egyszer kapcsolhat be.
- 4. A várakozó hívást jelző figyelmeztető hang más fővonali hívás, és kaputelefon esetében. A kaputelefonról érkező hívás jelzése két pittyegés. A fővonalról érkező hívás jelzése három pittyegés

## <span id="page-49-1"></span>5.19 Hívásvárakoztatás (R gomb működése) (opcionális)

- *Parancs:* Nyomja meg a FLASH gombot, majd # 8, fővonali hívás közben.
- *Leírás:* Ha mellékállomással, vagy fővonallal beszélget, a gomb megnyomásával használhatja a hívástartást igénylő funkciókat. Ez mindig használható hívás tartására.
- <span id="page-49-2"></span>**A funkció engedélyezését, egyes szolgáltatóknál külön kell kérni.**

## <span id="page-49-3"></span>5.20 Belső hívások

#### **5.20.1 Belső hívás közvetlen tárcsázási módban**

- *Parancs:* \* + mellékállomás száma
- *Leírás:* Mellékállomás hívása, közvetlen tárcsázási módban. A tárcsázott szám újrahívható.

#### <span id="page-50-0"></span>**5.20.2 Belső hívás közvetett tárcsázási módban**

*Parancs:* Tárcsázza közvetlenül a mellékállomás számát.

- **1. A belső hívások, díjmentesek,** 
	- 2. A tárcsázott szám újrahívható.

## <span id="page-50-1"></span>5.21 Kezelő közvetlen kapcsolása

#### *Parancs:* [\*] 0

- *Leírás:* A mellékállomás közvetlenül a kezelőt hívja
- DF. 1. Először, az első kezelői mellékállomás csörög, ha az foglalt, akkor a központ, a második kezelői mellékállomást csengeti.
	- 2. A funkció kikapcsolásához, tárcsázza a 1520# parancsot programozói módban. (lásd: 4.9.2)

## <span id="page-50-2"></span>5.22 Belső hívások átadása

<span id="page-50-3"></span>*Parancs:* Nyomja meg a FLASH gombot, majd a mellékállomás számát.

## 5.23 Ébresztés funkció

*Parancs:* [\*] # 4 hhtt

*Magyarázat:* hh óra, hh=00-23. tt perc, tt=00-59.

<span id="page-50-4"></span>*Leírás:* A központ, a beállított időben megcsörgeti a mellékállomást; a kézibeszélő felvételekor, a csengetés megszűnik.

## <span id="page-50-5"></span>5.24 Lekérdező funkciók (Automatikus jelentés)

#### **5.24.1 Mellékállomás számának automatikus lekérdezése**

*Parancs:* [\*] # 61

- *Leírás:* A rendszer telepítésekor, és tesztelésekor, nagyon fontos a mellékállomások számának ismerete. A rendszer, sípolással jelzi a mellékállomás számát.
- *Példa:* A # 61 parancs tárcsázása után, a 626-os mellékállomáson, 6 sípszót fog hallani gyorsan egymás után, majd 1.5 másodperc szünet után, 2 sípszó, végül ismét szünet, majd ismét 6 sípszó, azt jelenti, hogy a mellékállomás száma 626.

**16** 10 egymás utáni sípszó, "0"át jelent.

#### <span id="page-51-0"></span>**5.24.2 Hívószámkijelzős mellékállomás számának lekérdezése (opcionális)**

*Parancs:* [\*] # 62

*Példa:* Emelje fel a 626-os mellékállomás kézibeszélőjét, tárcsázza a #62 parancsot, majd a sípszó után tegye a helyére a kézibeszélőt, ekkor a készülék kijelzőjén megjelenik annak fizikai sorszáma, és jelenlegi hívószáma: 26 626.

#### <span id="page-51-1"></span>**5.24.3 Rendszeridő lekérdezése (opcionális)**

*Parancs:* [\*] # 63

*Leírás:* A parancs tárcsázása után tegye a helyére a kézibeszélőt, majd a telefon, csörgés után kiírja a kijelzőre a rendszer időt.

*Parancs:* [\*] # 66

*Leírás:* A parancs tárcsázása után tegye a helyére a kézibeszélőt, majd a telefon, csörgés után kiírja a kijelzőre a rendszer dátumot.

#### <span id="page-51-2"></span>**5.24.4 Rendszerinformációk lekérdezése (opcionális)**

*Parancs:* [\*] # 64

<span id="page-51-3"></span>*Leírás:* A parancs tárcsázása után tegye a helyére a kézibeszélőt, majd a telefon, csörgés után kiírja a kijelzőre a rendszerinformációkat.

## 5.25 Elsőbbségi hozzáférés, és megfigyelés

*Parancs:* [\*] # 7 1 M Közvetlen hozzáférést biztosít a fővonalhoz, amikor azon éppen beszélnek.

> [\*] # 7 2 abcd Közvetlen hozzáférést biztosít a mellékállomáshoz, amikor azon éppen beszélnek.

- *Magyarázat:* M: fővonal port száma, <abcd> a mellékállomás száma.
- *Leírás:* Ez a szolgáltatás biztosítja a cégvezető és a tulajdonos számára, hogy belehallgathasson a beszélgetésbe.
- *Példa:* Elsőbbségi hozzáférés az 5. fővonalhoz; emelje fel a 601-es (második kezelői) mellékállomást, majd tárcsázza a #71 5 parancsot.
- **1. Csak a két kezelőnek van elsőbbségi jogosultsága.** 
	- 2. A megfigyelést végző, felelős a műveletből eredő jogi következményekért.

## <span id="page-52-0"></span>5.26 Cégvezető/titkárnő funkció (közvetlen hívásátirányítás)

*Parancs:* [\*] # 81 abcd, majd tegye le a kézibeszélőt

*Leírás:* A funkció használatához, használja a cégvezetői mellékállomást; abcd a titkárnői mellékállomás száma.

Lehetővé teszi a cégvezetőnek, hogy a bejövő hívásokat automatikusan a titkárnői mellékállomásra irányítsa át.

[\*] # 81 # majd tegye le a kézibeszélőt a funkció törléséhez.

## <span id="page-52-1"></span>5.27 Hívásátirányítás, ha mellékállomás foglalt, vagy senki sem elérhető

**Parancs:** [\*] # 82 abcd majd tegye le a kézibeszélőt: Ha a mellékállomás foglalt, vagy nem válaszol 20 másodpercig (lásd: 4.16.3)

[\*] # 82 # majd tegye le a kézibeszélőt a funkció törléséhez.

- *Magyarázat:* <abcd> a mellékállomás száma.
- *Példa:* Ha a 602-es mellékállomás foglalt, vagy nem válaszol, akkor a bejövő hívásokat átirányíthatja a 606-os kezelői mellékállomásnak; emelje fel a 602-es mellékállomás kézibeszélőjét, majd tárcsázza a #82606 parancsot, végül a sípszó után tegye a helyére a kézibeszélőt.
- <span id="page-52-2"></span>IST. Tápfeszültség kimaradáskor, a beállítás, a 4.17.3 bekezdés alapján kerül tárolásra.

## <span id="page-52-3"></span>5.28 Ne zavarj mód

#### **5.28.1 Ne zavarj mód beállítása**

*Parancs:* [\*] # 8 3

*Leírás:* Ha a"Ne zavarj" funkció aktív egy mellékállomáson, akkor a mellékállomás nem fog csörögni.

#### <span id="page-52-4"></span>**5.28.2 Ne zavarj funkció törlése**

*Parancs:* Emelje fel a fel a kézibeszélőt.

*Leírás:* A "ne zavarj" funkció, törléséhez, egyszerűen vegye fel a kézibeszélőt.

## <span id="page-53-0"></span>5.29 Minden mellékállomás hívása (Vészhívás)

*Parancs:* [\*] # 8 8

*Leírás:* A parancs tárcsázását követően, az összes mellékállomás csörögni fog.

<span id="page-53-1"></span>**B**F A parancsot, csak programozói mellékállomásról tárcsázhatja.

## 5.30 Mellékállomás beállításainak törlése

*Parancs:* [\*] # 8 0

*Leírás:* A parancs törli a mellékállomáson beállított összes funkciót, mint a ne zavarj mód/hívás átirányítás/hívás átadás/fővonalfoglalás/ébresztés, stb. A parancs a többi mellékállomás beállításait nem befolyásolja.

## <span id="page-53-2"></span>5.31 Ügyfélhívó rendszer hívása

*Ügyfélhívás:* Emelje fel a kézibeszélőt, majd # 8 6

*Leírás:* A parancs tárcsázása után, a mellékállomás, a csatlakoztatott ügyfélhívó/hangosbemondó rendszerhez kapcsolódik. (lásd: 3.3)

*Törlés:* Tegye le a kézibeszélőt.

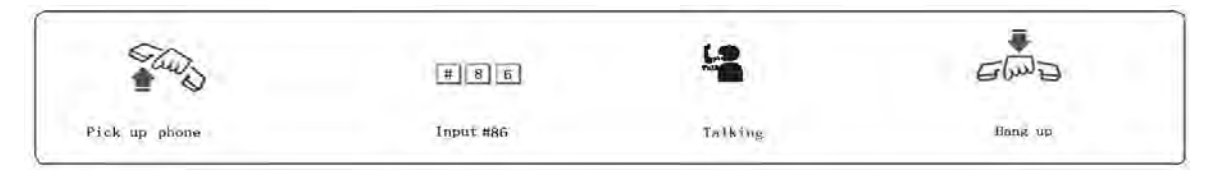

œ A parancsot, csak programozói mellékállomásról tárcsázhatja.

#### *Rendszertelefon esetén:*

*Ügyfélhívás:* Emelje fel a kézibeszélőt + Borad gomb + 0

*Törlés:* Tegye le a kézibeszélőt.

## **6. Fejezet: Karbantartás, hibakeresés**

<span id="page-54-0"></span>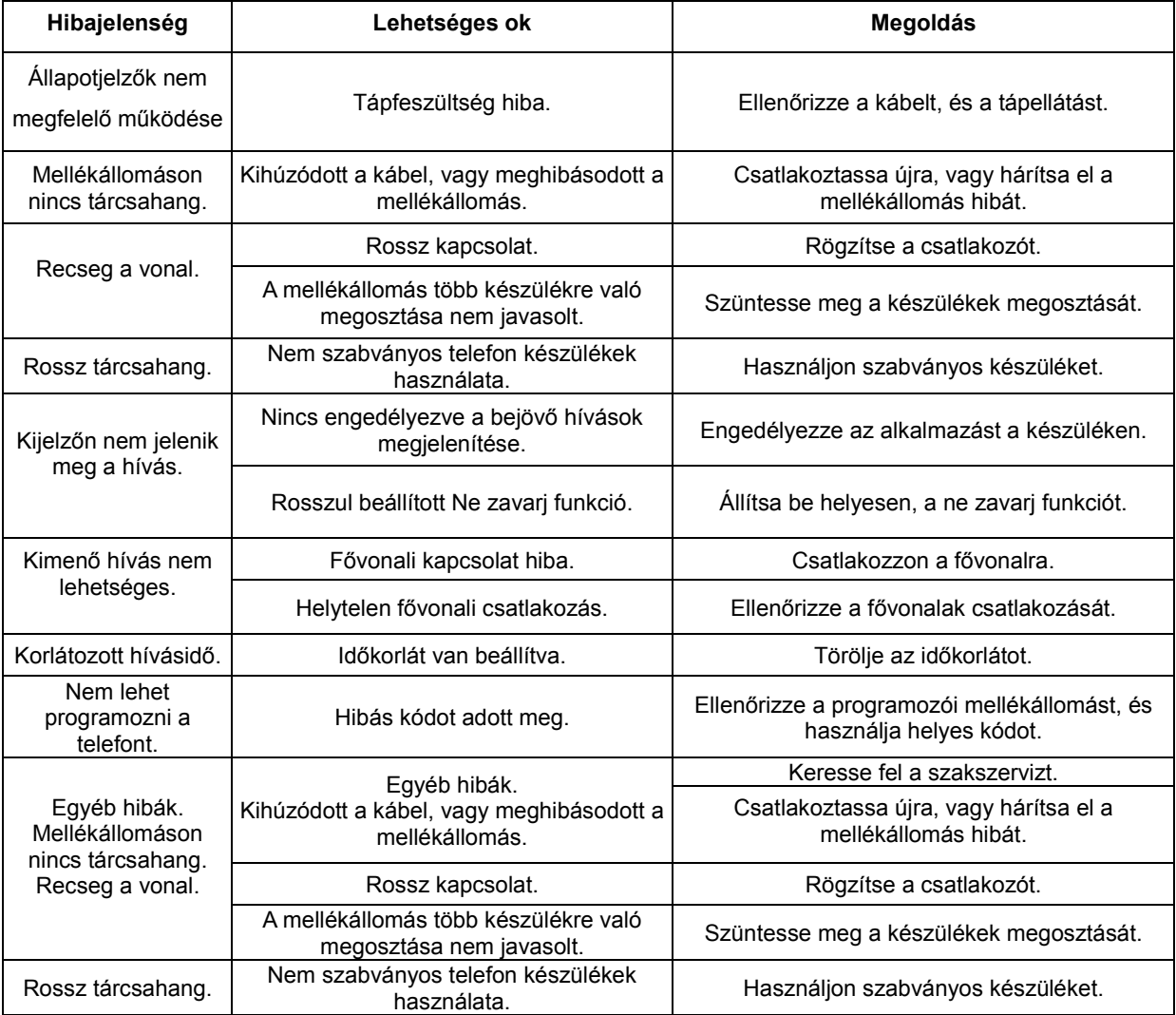

## **7. Fejezet: Szószedet**

<span id="page-55-0"></span>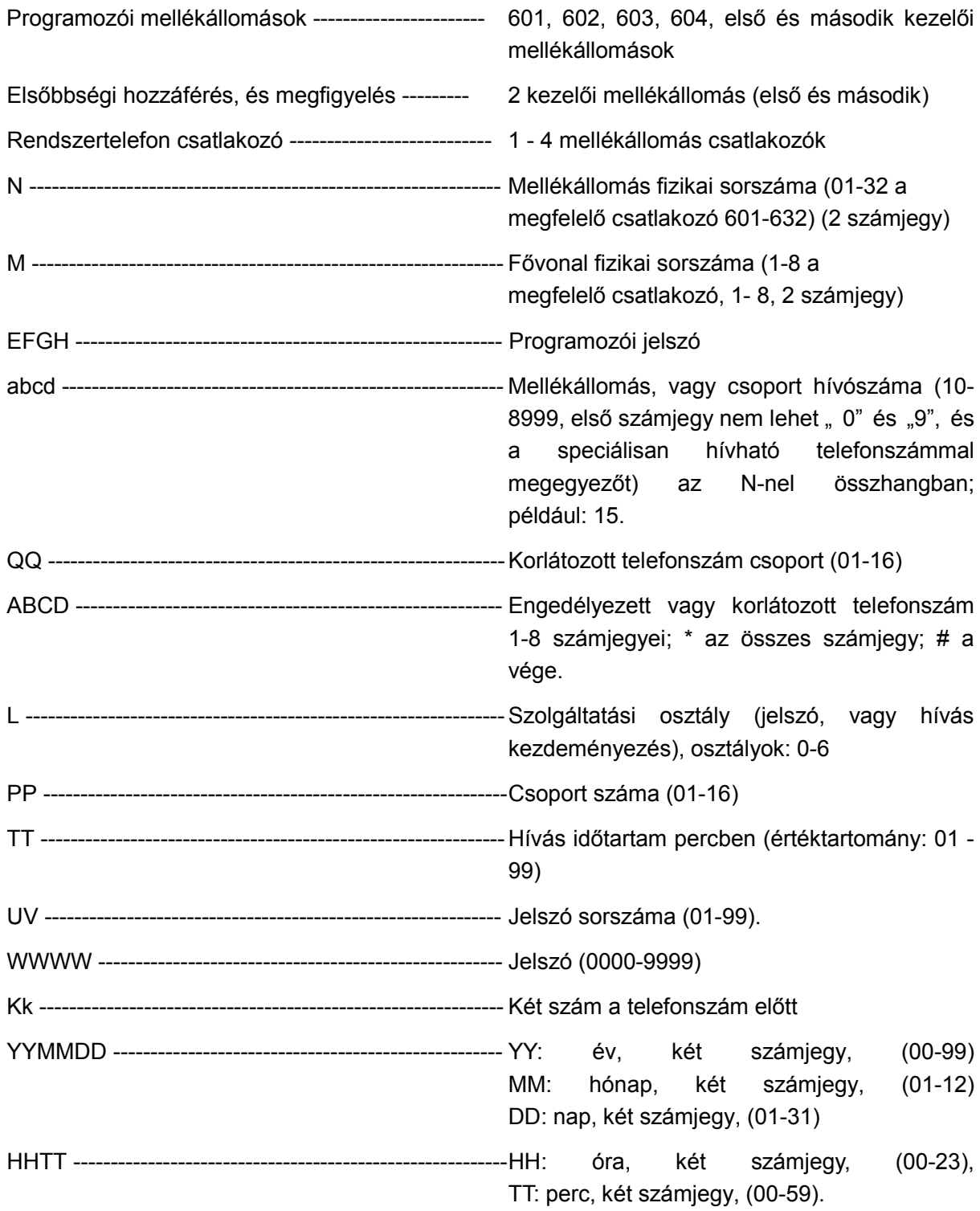

## **8. Fejezet: Alapértelmezett beállítások**

- <span id="page-56-0"></span>• Működési mód: Minden fővonal kezelői módban
- Mellékállomás számok: 601 632, mellékállomás csoportok: nincs csoport
- Közvetett tárcsázási mód, engedélyezett gyors tárcsázás.
- Fővonal kérés gombja: 9, belső tárcsahang kérés gombja: \*.
- Minden fővonal letiltva, a hívás tartás alatti zene forrása: belső.
- Nappali/éjszakai kezelői mód: az első kezelői mellékállomás: 602, a második: 601.
- Tárcsázási mód: közvetett, fővonal kérés gombja: "9".
- Hívásköltség beállítás: késleltetett; késleltetési idő: 5 másodperc.
- Központ hívása: Egyenletes híváseloszlás engedélyezve.
- Fővonalbontás, ha nincs tárcsázás, automata kezelői módban.
- Kaputelefon: letiltva
- Hétvége mód: letiltva.
- Nappali/éjszakai mód: kézi váltás, nappali mód
- Ha fővonali hívás érkezik: 601, 602 mellékállomások csörögnek.
- Nappali/éjszakai mód korlátozási csoport: 1. csoport.
- Mellékállomások fővonali hozzáférése nappali/éjszakai módban: mind hozzáfér.
- Tápfeszültség hiba esetén az átirányítási beállítások tárolódnak.
- Hívásidő korlátozás: nincs.
- Flash idő: 1000ms.
- A, B regiszterek: nincs beállítva.
- Rendszer programozói jelszó: 0000.
- Jelszó: nincs beállítva.
- Fővonali hívószámkijelzés: automatikus.
- Belső hívószámkijelzés: FSK.
- Belső hívások azonosítójának kiegészítése: nincs.

## <span id="page-57-0"></span>**9. Fejezet: Programozási, és kezelési parancsok**

## <span id="page-57-1"></span>9.1 Alapműveletek listája

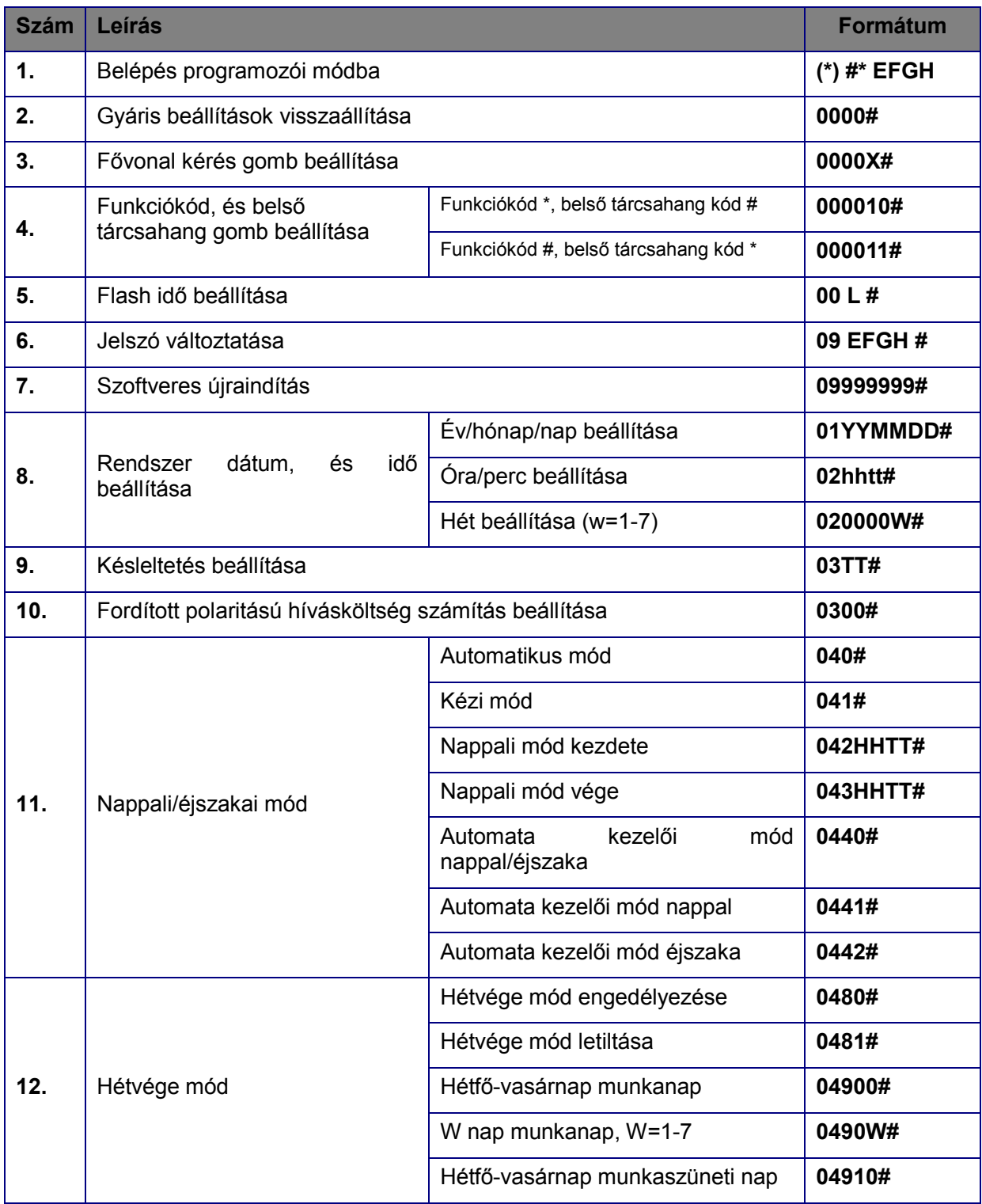

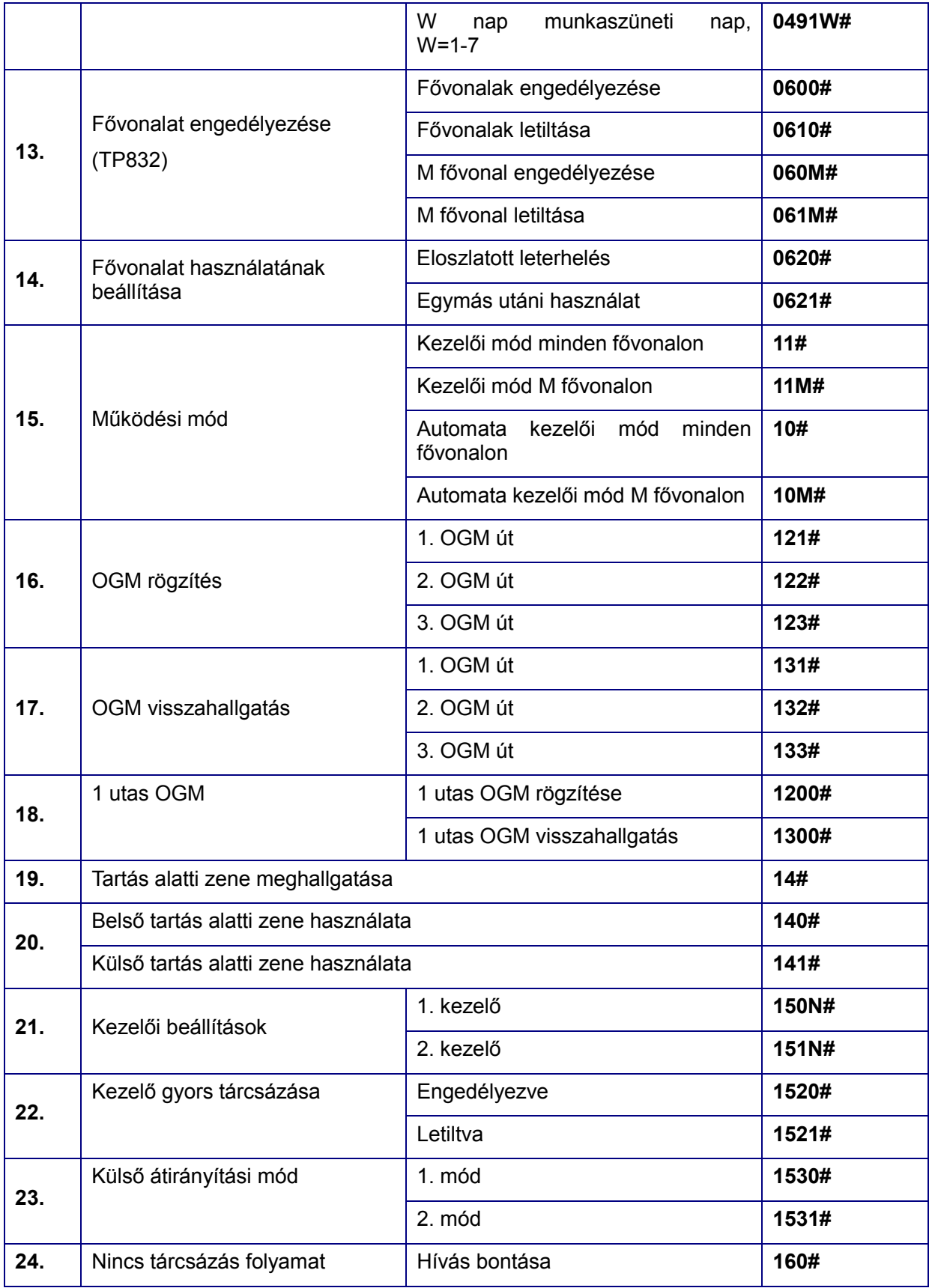

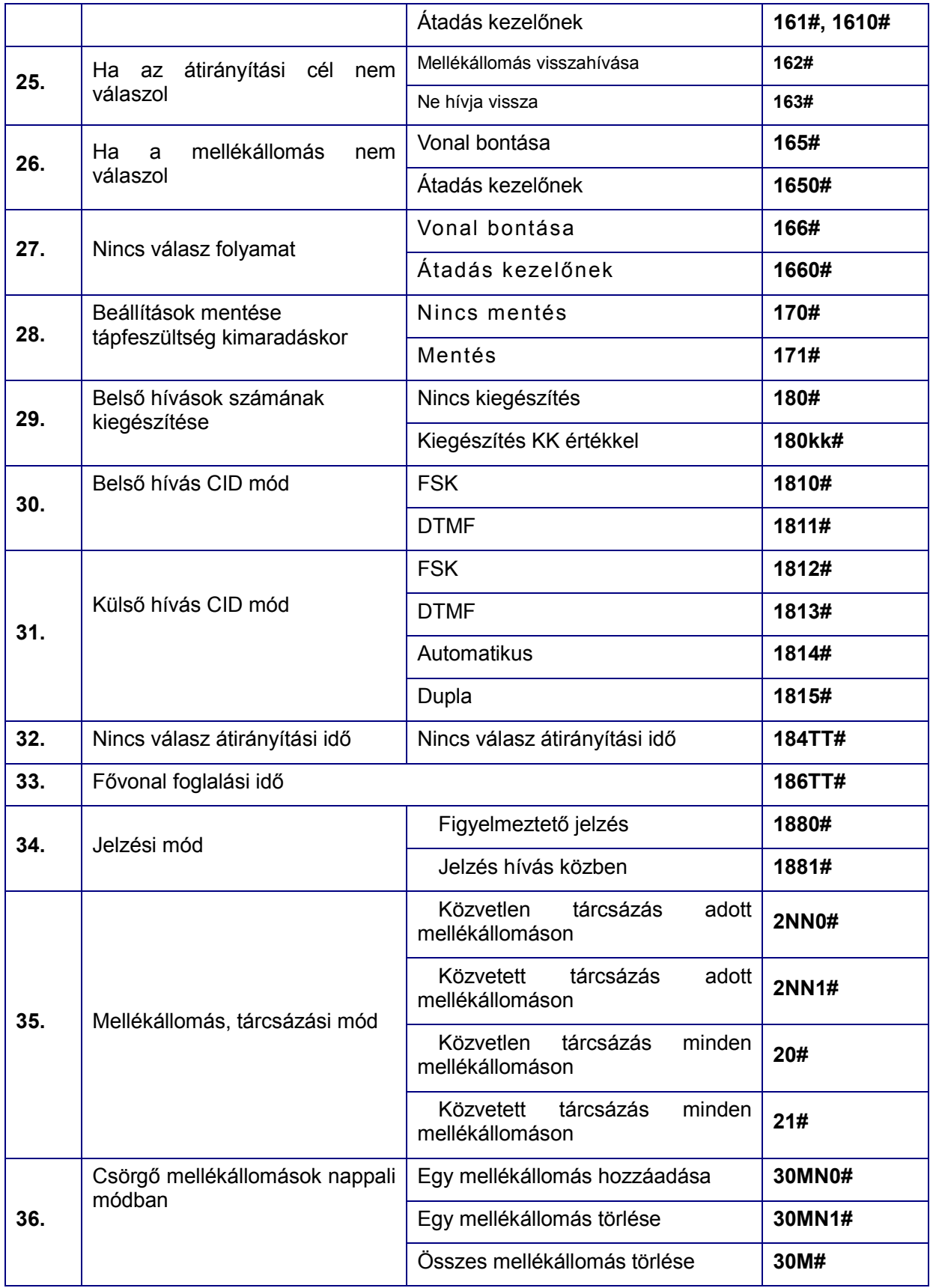

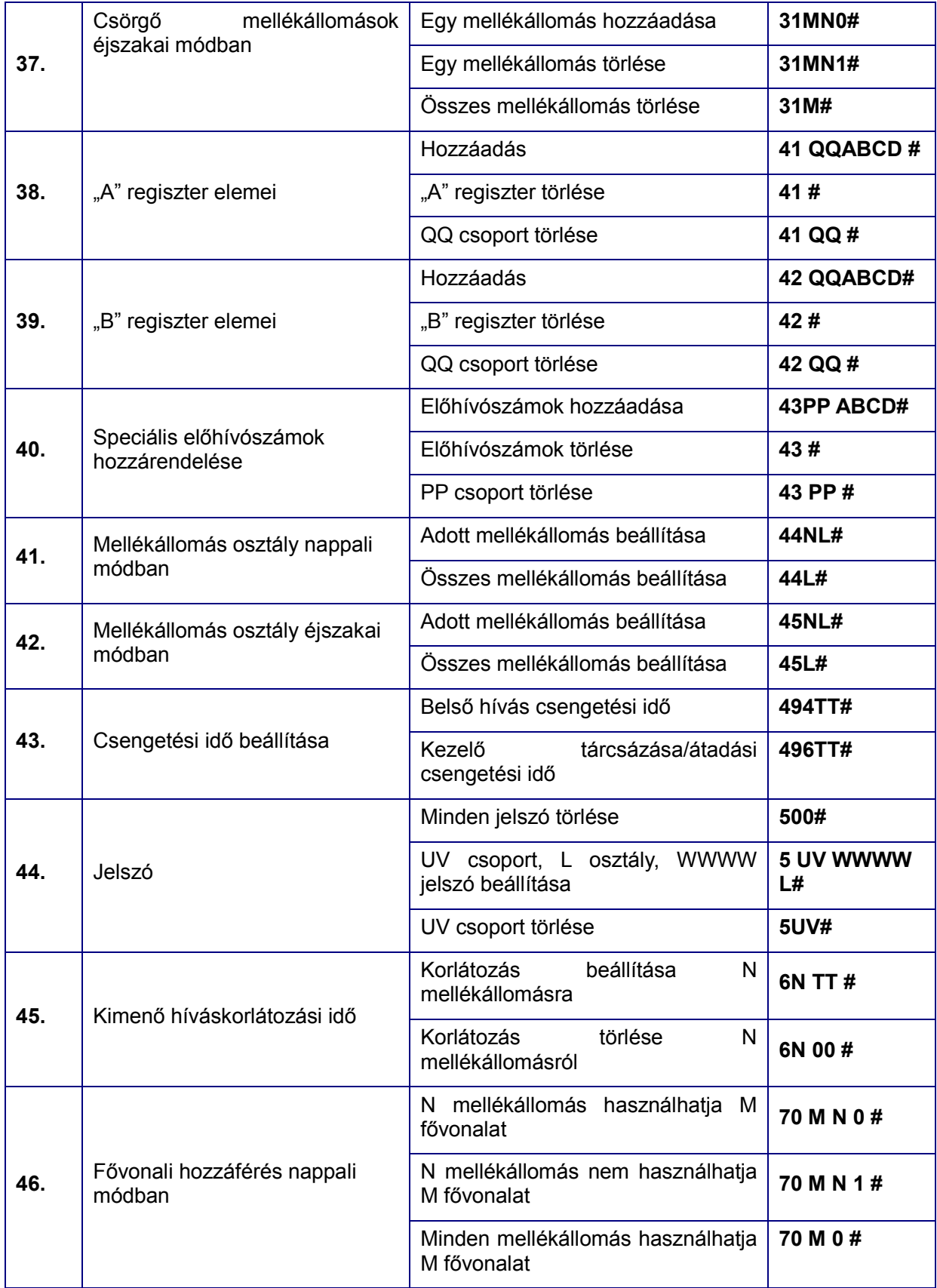

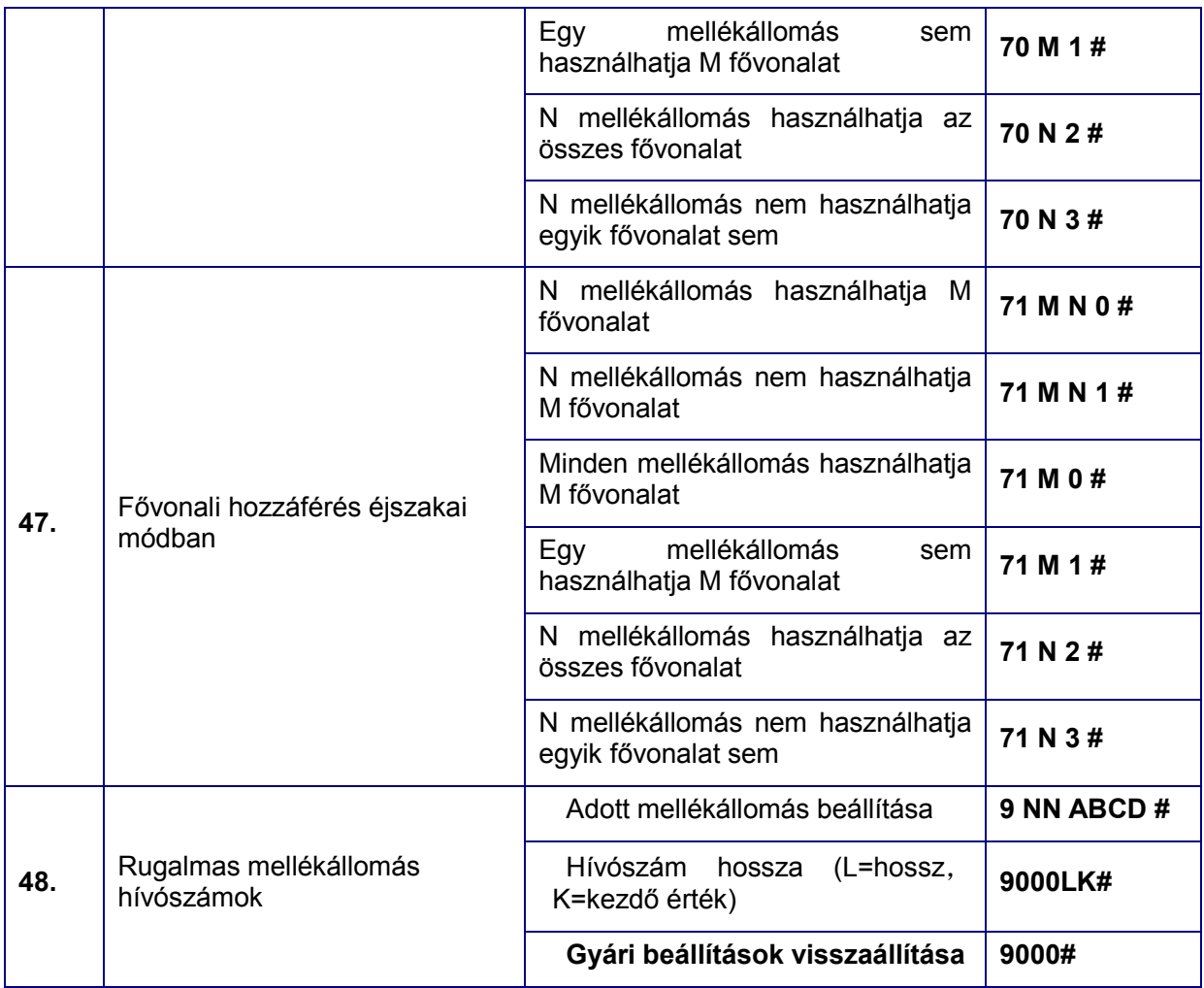

## <span id="page-61-0"></span>9.2 Rendszerprogramozási paraméterek listája

**Megjegyzés: ha a mellékállomás közvetett tárcsázási módban van, akkor nem szükséges "\*" gombot tárcsázni; ha közvetlen tárcsázási módban van, akkor szükséges "\*" gombot tárcsázni.**

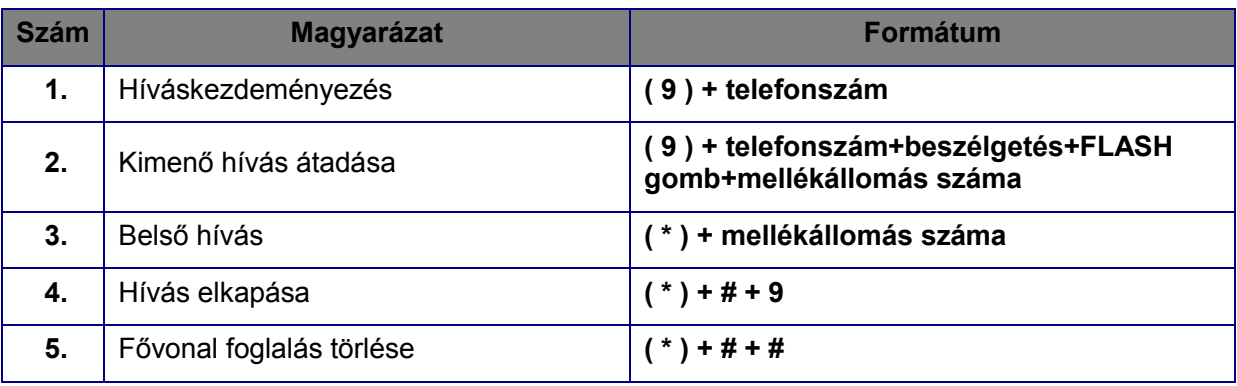

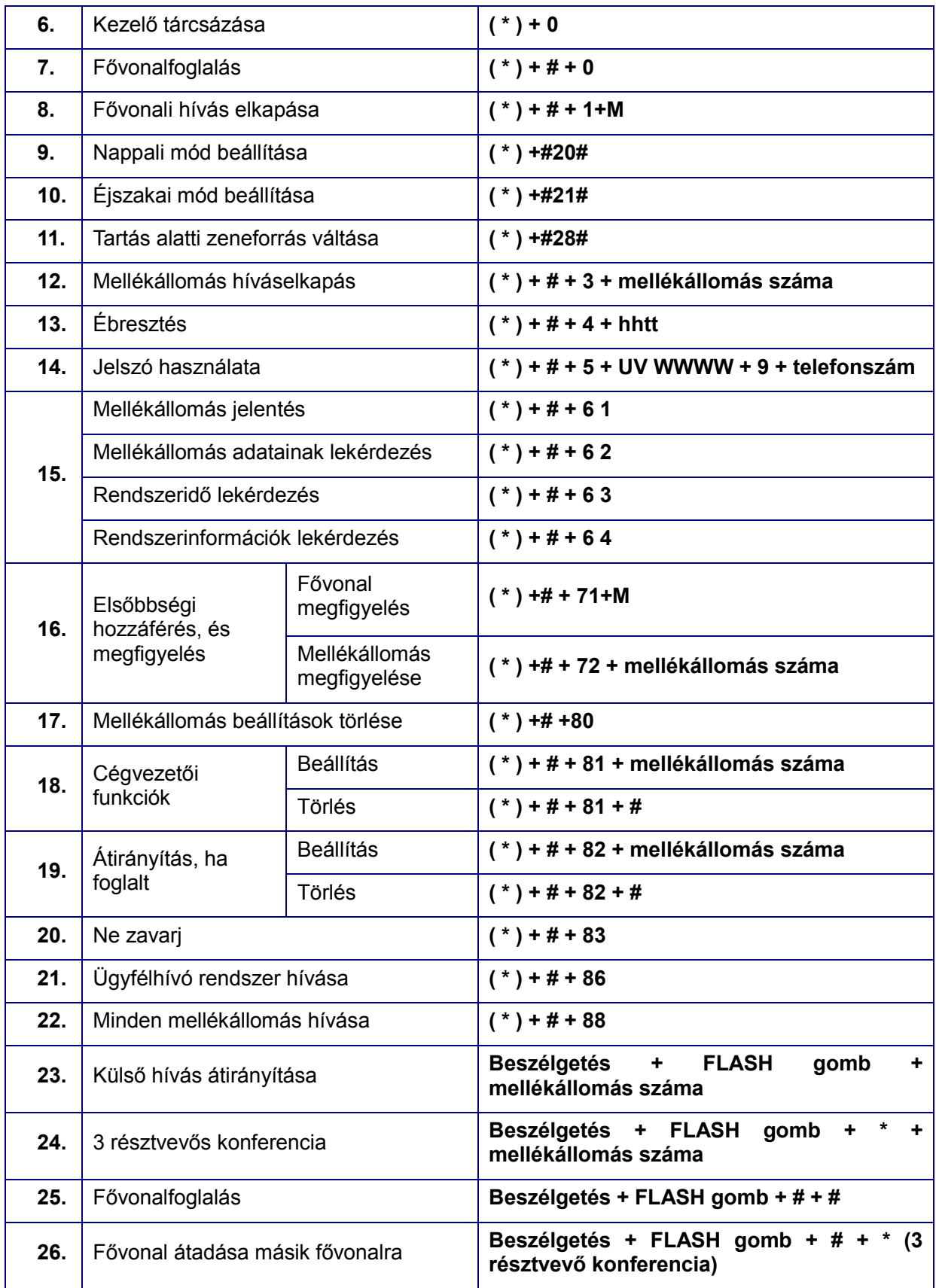

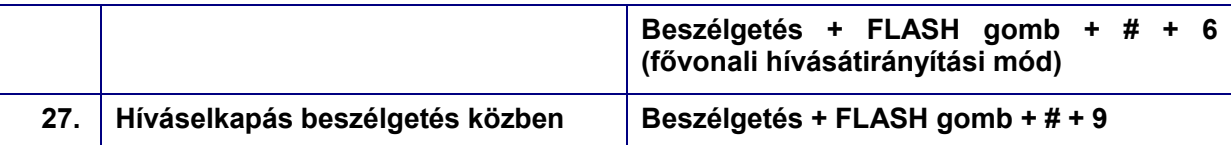

## <span id="page-63-0"></span>1. Függelék: Belső forródrót funkció

A funkció lehetővé teszi a mellékállomásoknak, hogy a kézibeszélő felvételekor, tárcsázás nélkül a kezelőhöz kapcsolódjanak.

#### **Beállítása:**

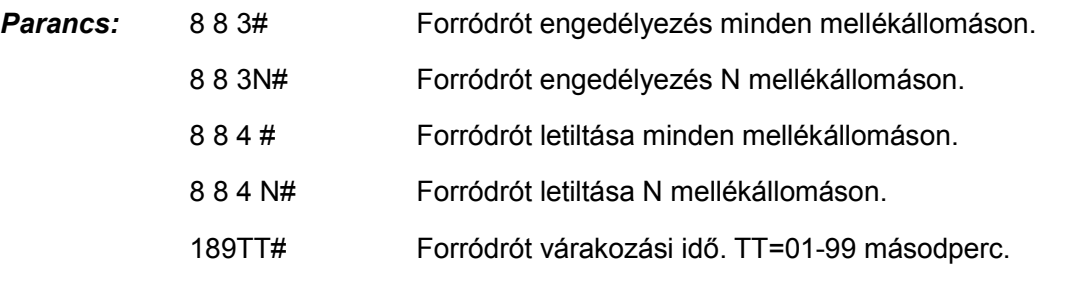

- *Magyarázat:* A forródrót funkció várakozási ideje azt jelenti, hogy a kézibeszélő felvételekor, mennyi idő után kapcsolja a központ automatikusan a kezelőt; a várakozási idő alatt, a mellékállomás kezelői módban van.
- <span id="page-63-1"></span>释 A kezelői mellékállomásokon nincs forródrót funkció

## 2. Függelék: Rövidített tárcsázás

A funkció lehetővé teszi a mellékállomások számára, hogy 2 számjegy tárcsázásával kezdeményezhessen kimenő hívást (egy számjegy jelöli a telefonszámot).

#### **Beállítása:**

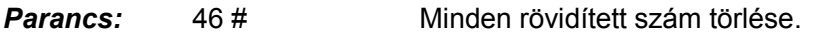

46K# Rövidített számok törlése K csoportból, K=01-48

46KABCD…# Rövidített számok hozzáadása K csoporthoz

*Magyarázat:* 1. K a rövidített számok csoportja, n= 01 - 48. Maximum 48 csoportot hozhat létre.

2. ABCD… rövidített számok. A leghosszabb szám, 16 karakterből állhat.

#### **Használata:**

#### *Művelet:*

Hagyományos telefon esetén:

Emelje fel a kézibeszélőt, majd tárcsázza: #70 + a csoport száma (01-48)

#### *Rendszertelefon esetén:*

#### **AUTO DIAL**

Emelje fel a kézibeszélőt, majd nyomja meg az gombot, majd a csoport számát (01-48) A rendszertelefon rövidített számai: 50-99. 心里

Például: Állítsa be a 0757-86228930 telefonszámot, az első rövidített tárcsázási csoportnak: emelje fel a 601-es mellékállomás kézibeszélőjét, majd lépjen be programozói módba (\*#\*0000 ) majd várja meg a sípszót. tárcsázza a 46 # (először törölje a korábbi beállításokat ezzel a paranccsal) parancsot, majd a sípszó után, tárcsázza a 46 01008675786228930 számot. A beállítás után, ha a #70 01 parancsot tárcsázza egy mellékállomáson, a központ a 0086-757- 86228930 számot tárcsázza egy szabad fővonalon, így időt spórolhat.

## <span id="page-64-0"></span>3. Függelék: IP tárcsázás (előhívószám automatikus tárcsázása)

Az IP tárcsázás azt jelenti, hogy mikor egy mellékállomás kimenő hívást kezdeményez, akkor a központ automatikusan hozzáad a telefonszámhoz egy IP előhívószámot.

A rendszer lehetővé teszi, hogy két IP számcsoportot állíthasson be, minden szám, egy-egy fővonalat ielöl.

#### **Beállítása:**

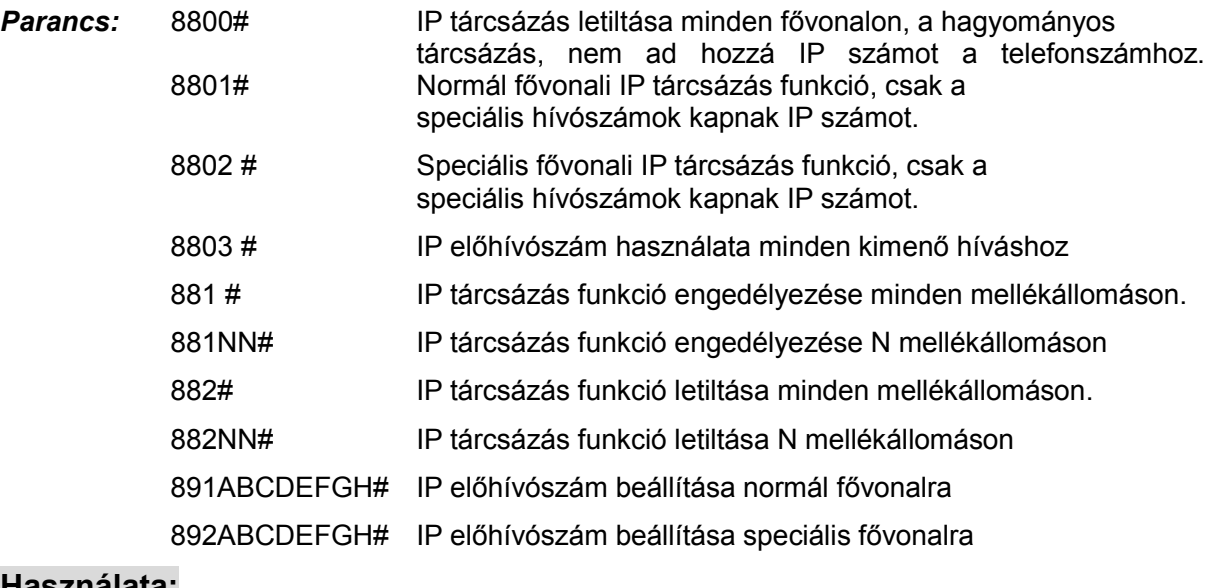

#### **Használata:**

- *Példa:* A 832 rendszer, egy típusú fővonalat használ, így a nemzetközi, és távolsági hívások esetén, szükséges az IP előhívószám, a költséghatékonyság érdekében.
- **1. lépés:** Engedélyezze az IP tárcsázás funkciót, normál fővonalon, programozói módban, a 8801 # paranccsal.
- **2. lépés:** Állítsa az összes fővonalat normál fővonalra, programozói módban, a 0760 # paranccsal;
- **3. lépés:** Állítson be egy tetszőleges előhívószámot az útválasztáshoz, például "0"-át, a távolsági hívásokhoz; ehhez lépjen be programozói módba, majd tárcsázza a 08#, 08010 # parancsot. A beállítás után, a "0" speciális előhívószám lesz. (ide tartozik, a nemzetközi hívások a "00" előhívószáma)
- **4. lépés:** Beállíthat IP előhívószámot normál fővonalra is; például, ha az előhívószám 17909, akkor tárcsázza a 891 17909 # parancsot, programozói módban.
- **5. lépés:** Ha minden mellékállomáson engedélyezni kívánja az IP előhívószámok használatát, akkor tárcsázza a 881 # parancsot programozói módban; a funkció le is tiltható.

A fenti beállítások elvégzése után, ha felemeli az IP tárcsázás funkciót használó mellékállomás kézibeszélőjét, például, a 601-es mellékállomásét, és a 9 0757 86228930 számot tárcsázza, ahol a "9" a fővonal kérés kódja, akkor a rendszer megkeresi a megfelelő fővonalat, és tárcsázza a 17909 075786228930 számot.

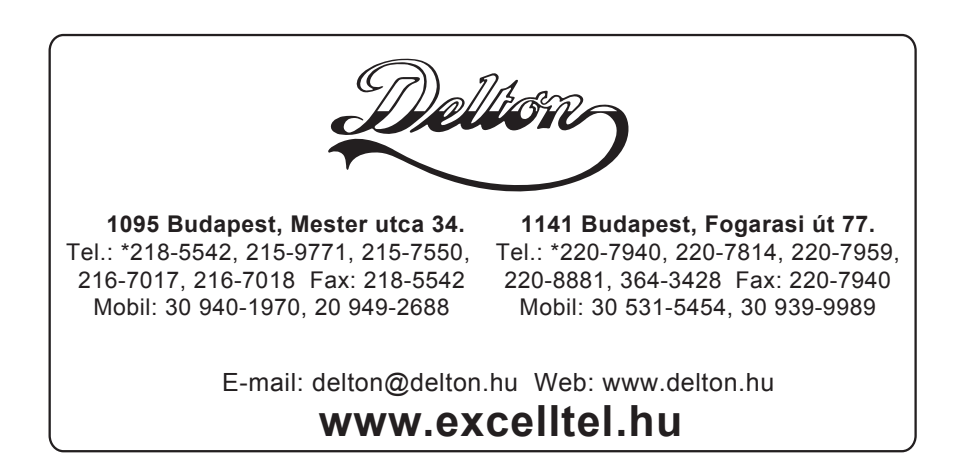

A dokumentáció a Delton KFT. szellemi tulajdona, ezért annak változtatása jogi következményeket vonhat maga után. A fordításból, illetve a nyomdai kivitelezéséből származó hibákért felelősséget nem vállalunk. A leírás és a termék változtatásának jogát a forgalmazó és a gyártó fenntartja.